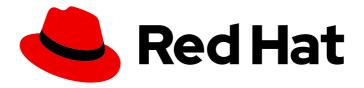

# **OpenShift Container Platform 4.5**

# Serverless

OpenShift Serverless installation, usage, and release notes

Last Updated: 2021-07-04

# OpenShift Container Platform 4.5 Serverless

OpenShift Serverless installation, usage, and release notes

# **Legal Notice**

Copyright © 2021 Red Hat, Inc.

The text of and illustrations in this document are licensed by Red Hat under a Creative Commons Attribution–Share Alike 3.0 Unported license ("CC-BY-SA"). An explanation of CC-BY-SA is available at

http://creativecommons.org/licenses/by-sa/3.0/

. In accordance with CC-BY-SA, if you distribute this document or an adaptation of it, you must provide the URL for the original version.

Red Hat, as the licensor of this document, waives the right to enforce, and agrees not to assert, Section 4d of CC-BY-SA to the fullest extent permitted by applicable law.

Red Hat, Red Hat Enterprise Linux, the Shadowman logo, the Red Hat logo, JBoss, OpenShift, Fedora, the Infinity logo, and RHCE are trademarks of Red Hat, Inc., registered in the United States and other countries.

Linux ® is the registered trademark of Linus Torvalds in the United States and other countries.

Java <sup>®</sup> is a registered trademark of Oracle and/or its affiliates.

XFS <sup>®</sup> is a trademark of Silicon Graphics International Corp. or its subsidiaries in the United States and/or other countries.

MySQL <sup>®</sup> is a registered trademark of MySQL AB in the United States, the European Union and other countries.

Node.js ® is an official trademark of Joyent. Red Hat is not formally related to or endorsed by the official Joyent Node.js open source or commercial project.

The OpenStack <sup>®</sup> Word Mark and OpenStack logo are either registered trademarks/service marks or trademarks/service marks of the OpenStack Foundation, in the United States and other countries and are used with the OpenStack Foundation's permission. We are not affiliated with, endorsed or sponsored by the OpenStack Foundation, or the OpenStack community.

All other trademarks are the property of their respective owners.

#### **Abstract**

This document provides information on how to use OpenShift Serverless in OpenShift Container Platform.

# **Table of Contents**

| CHAPTER 1. OPENSHIFT SERVERLESS RELEASE NOTES                                      | . 6 |
|------------------------------------------------------------------------------------|-----|
| 1.1. RELEASE NOTES FOR RED HAT OPENSHIFT SERVERLESS 1.10.1                         | 6   |
| 1.1.1. Fixed issues                                                                | 6   |
| 1.2. RELEASE NOTES FOR RED HAT OPENSHIFT SERVERLESS 1.10.0                         | 6   |
| 1.2.1. New features                                                                | 6   |
| 1.2.2. Fixed issues                                                                | 6   |
| 1.3. RELEASE NOTES FOR RED HAT OPENSHIFT SERVERLESS 1.9.0                          | 7   |
| 1.3.1. New features                                                                | 7   |
| 1.3.2. Known issues                                                                | 7   |
| 1.4. RELEASE NOTES FOR RED HAT OPENSHIFT SERVERLESS 1.8.0                          | 7   |
| 1.4.1. New features                                                                | 7   |
| 1.4.2. Known issues                                                                | 7   |
| 1.5. RELEASE NOTES FOR RED HAT OPENSHIFT SERVERLESS 1.7.2                          | 8   |
| 1.5.1. Fixed issues                                                                | 9   |
| 1.6. RELEASE NOTES FOR RED HAT OPENSHIFT SERVERLESS 1.7.1                          | 9   |
| 1.6.1. New features                                                                | 9   |
| 1.6.2. Fixed issues                                                                | 9   |
| 1.7. RELEASE NOTES FOR RED HAT OPENSHIFT SERVERLESS 1.7.0                          | 9   |
| 1.7.1. New features                                                                | 9   |
| 1.7.2. Fixed issues                                                                | 10  |
| 1.7.3. Known issues                                                                | 10  |
| 1.8. ADDITIONAL RESOURCES                                                          | 11  |
| CHAPTER 2. OPENSHIFT SERVERLESS SUPPORT                                            | 12  |
| 2.1. GETTING SUPPORT                                                               | 12  |
| 2.2. GATHERING DIAGNOSTIC INFORMATION FOR SUPPORT                                  | 12  |
| 2.2.1. About the must-gather tool                                                  | 12  |
| 2.2.2. About collecting OpenShift Serverless data                                  | 12  |
|                                                                                    |     |
| CHAPTER 3. GETTING STARTED WITH OPENSHIFT SERVERLESS                               | 14  |
| 3.1. HOW OPENSHIFT SERVERLESS WORKS                                                | 14  |
| 3.2. SUPPORTED CONFIGURATIONS                                                      | 14  |
| 3.3. NEXT STEPS                                                                    | 14  |
| CHAPTER 4. INSTALLING OPENSHIFT SERVERLESS                                         | 15  |
| 4.1. INSTALLING OPENSHIFT SERVERLESS                                               | 15  |
| 4.1.1. Defining cluster size requirements for an OpenShift Serverless installation | 15  |
| 4.1.2. Additional requirements for advanced use cases                              | 15  |
| 4.1.3. Scaling your cluster using machine sets                                     | 16  |
| 4.1.4. Installing the OpenShift Serverless Operator                                | 16  |
| 4.1.5. Next steps                                                                  | 17  |
| 4.2. INSTALLING KNATIVE SERVING                                                    | 17  |
| 4.2.1. Creating the knative-serving namespace                                      | 18  |
| 4.2.1.1. Creating the knative-serving namespace using the web console              | 18  |
| 4.2.1.2. Creating the knative-serving namespace using the CLI                      | 19  |
| 4.2.2. Prerequisites                                                               | 19  |
| 4.2.3. Installing Knative Serving using the web console                            | 19  |
| 4.2.4. Installing Knative Serving using YAML                                       | 22  |
| 4.2.5. Next steps                                                                  | 24  |
| 4.3. INSTALLING KNATIVE EVENTING                                                   | 24  |
| 4.3.1. Creating the knative-eventing namespace                                     | 24  |
| 4.3.1.1. Creating the knative-eventing namespace using the web console             | 24  |
|                                                                                    |     |

| 4.3.1.2. Creating the knative-eventing namespace using the CLI                                                                                                    | 25 |
|----------------------------------------------------------------------------------------------------|----|
| 4.3.2. Prerequisites                                                                                                    | 25 |
| 4.3.3. Installing Knative Eventing using the web console                                                                                                    | 26 |
| 4.3.4. Installing Knative Eventing using YAML                                                                                                    | 29 |
| 4.3.5. Next steps                                                                                                    | 30 |
| 4.4. ADVANCED INSTALLATION CONFIGURATION OPTIONS                                                                                                    | 30 |
| 4.4.1. Knative Serving supported installation configuration options                                                                                                    | 30 |
| 4.4.1.1. Controller custom certificates                                                                                                    | 30 |
| 4.4.1.2. High availability                                                                                                    | 31 |
| 4.4.2. Additional resources                                                                                                    | 32 |
| 4.5. UPGRADING OPENSHIFT SERVERLESS                                                                                                    | 32 |
| 4.5.1. Upgrading the Subscription Channel                                                                                                    | 32 |
| 4.6. REMOVING OPENSHIFT SERVERLESS                                                                                                    | 33 |
| 4.6.1. Uninstalling Knative Serving                                                                                                    | 33 |
| 4.6.2. Uninstalling Knative Eventing                                                                                                    | 33 |
| 4.6.3. Removing the OpenShift Serverless Operator                                                                                                    | 34 |
| 4.6.4. Deleting OpenShift Serverless CRDs                                                                                                    | 34 |
| 4.7. INSTALLING THE KNATIVE CLI (KN)                                                                                                    | 34 |
| 4.7.1. Installing the kn CLI using the OpenShift Container Platform web console                                                                                                    | 34 |
| 4.7.2. Installing the kn CLI for Linux using an RPM                                                                                                    | 35 |
| 4.7.3. Installing the kn CLI for Linux                                                                                                    | 35 |
| 4.7.4. Installing the kn CLI for macOS                                                                                                    | 36 |
| 4.7.5. Installing the kn CLI for Windows                                                                                                    | 36 |
| 4.7.5. Installing the Kit CET for Windows                                                                                                    | 30 |
| CHAPTER 5. ARCHITECTURE                                                                                                    | 37 |
| 5.1. KNATIVE SERVING ARCHITECTURE                                                                                                    | 37 |
| 5.1.1. Knative Serving CRDs                                                                                                    | 37 |
| 5.2. KNATIVE EVENTING ARCHITECTURE                                                                                                    | 37 |
| 5.2.1. Event sinks                                                                                                    | 38 |
|                                                                                                    |    |
| CHAPTER 6. CREATING AND MANAGING SERVERLESS APPLICATIONS                                                                                                    | 39 |
| 6.1. SERVERLESS APPLICATIONS USING KNATIVE SERVICES                                                                                                    | 39 |
| 6.2. CREATING SERVERLESS APPLICATIONS USING THE OPENSHIFT CONTAINER PLATFORM WEB CONSOLE                                                                                                    | 39 |
| 6.2.1. Creating serverless applications using the Administrator perspective                                                                                                    | 39 |
| 6.2.2. Creating serverless applications using the Developer perspective                                                                                                    | 40 |
| 6.3. CREATING SERVERLESS APPLICATIONS USING THE KN CLI                                                                                                    | 40 |
| 6.4. CREATING SERVERLESS APPLICATIONS USING YAML                                                                                                    | 41 |
| 6.5. VERIFYING YOUR SERVERLESS APPLICATION DEPLOYMENT                                                                                                    | 42 |
| 6.6. INTERACTING WITH A SERVERLESS APPLICATION USING HTTP2 AND GRPC                                                                                                    | 43 |
|                                                                                                    |    |
| CHAPTER 7. HIGH AVAILABILITY ON OPENSHIFT SERVERLESS                                                                                                    |    |
| 7.1. CONFIGURING HIGH AVAILABILITY REPLICAS ON OPENSHIFT SERVERLESS                                                                                                    | 45 |
| CHAPTER 8. TRACING REQUESTS USING JAEGER                                                                                                    | 48 |
| 8.1. CONFIGURING JAEGER FOR USE WITH OPENSHIFT SERVERLESS                                                                                                    | 48 |
| S.II. SOTH TO STAIN OF STAIN TO STAIN TO STAIN T | 10 |
| CHAPTER 9. KNATIVE SERVING                                                                                                    | 50 |
| 9.1. USING KN TO COMPLETE SERVING TASKS                                                                                                    | 50 |
| 9.1.1. Basic workflow using kn                                                                                                    | 50 |
| 9.1.2. Autoscaling workflow using kn                                                                                                    | 52 |
| 9.1.3. Traffic splitting using kn                                                                                                    | 52 |
| 9.1.3.1. Assigning tag revisions                                                                                                    | 53 |
| 9.1.3.2. Unassigning tag revisions                                                                                                    | 54 |
|                                                                                                    |    |

| 9.1.3.3. Traffic flag operation precedence                                           | 54 |
|--------------------------------------------------------------------------------------|----|
| 9.1.3.4. Traffic splitting flags                                                     | 55 |
| 9.2. CONFIGURING KNATIVE SERVING AUTOSCALING                                         | 55 |
| 9.2.1. Configuring concurrent requests for Knative Serving autoscaling               | 55 |
| 9.2.1.1. Configuring concurrent requests using the target annotation                 | 56 |
| 9.2.1.2. Configuring concurrent requests using the containerConcurrency field        | 57 |
| 9.2.2. Configuring scale bounds Knative Serving autoscaling                          | 57 |
| 9.3. CLUSTER LOGGING WITH OPENSHIFT SERVERLESS                                       | 58 |
| 9.3.1. About deploying cluster logging                                               | 58 |
| 9.3.2. About deploying and configuring cluster logging                               | 58 |
| 9.3.2.1. Configuring and Tuning Cluster Logging                                      | 58 |
| 9.3.2.2. Sample modified ClusterLogging custom resource                              | 60 |
| 9.3.3. Using cluster logging to find logs for Knative Serving components             | 61 |
| 9.3.4. Using cluster logging to find logs for services deployed with Knative Serving | 62 |
| 9.4. SPLITTING TRAFFIC BETWEEN REVISIONS                                             | 62 |
| 9.4.1. Splitting traffic between revisions using the Developer perspective           | 62 |
| CHAPTER 10. EVENT WORKFLOWS                                                          | 65 |
| 10.1. EVENT DELIVERY WORKFLOWS USING BROKERS AND TRIGGERS                            | 65 |
| 10.1.1. Creating a broker                                                            | 65 |
| 10.1.1.1. Creating a broker using the Knative CLI                                    | 65 |
| 10.1.1.2. Creating a broker by annotating a trigger                                  | 66 |
| 10.1.1.3. Creating a broker by labeling a namespace                                  | 67 |
| 10.1.2. Managing brokers                                                             | 68 |
| 10.1.2.1. Listing existing brokers using the Knative CLI                             | 69 |
| 10.1.2.2. Describing an existing broker using the Knative CLI                        | 69 |
| 10.1.2.3. Deleting a broker that was created by injection                            | 70 |
| 10.1.3. Filtering events using triggers                                              | 70 |
| 10.1.3.1. Creating a trigger using the Developer perspective                         | 71 |
| 10.1.3.2. Deleting a trigger using the Developer perspective                         | 72 |
| 10.1.3.3. Creating a trigger using kn                                                | 73 |
| 10.1.3.4. Listing triggers using kn                                                  | 73 |
| 10.1.3.4.1. Describing a trigger using kn                                            | 74 |
| 10.1.3.4.2. Filtering events using triggers                                          | 74 |
| 10.1.3.4.3. Updating a trigger using kn                                              | 75 |
| 10.1.3.4.4. Deleting a trigger using kn                                              | 75 |
| 10.2. EVENT DELIVERY WORKFLOWS USING CHANNELS                                        | 76 |
| 10.2.1. Supported channel types                                                      | 76 |
| 10.2.1.1. Using the default development channel configuration                        | 76 |
| 10.2.2. Creating a development channel                                               | 77 |
| 10.2.3. Creating a subscription                                                      | 78 |
| CHAPTER 11. EVENT SOURCES                                                            | 80 |
| 11.1. GETTING STARTED WITH EVENT SOURCES                                             | 80 |
| 11.1.1. Creating event sources                                                       | 80 |
| 11.1.2. Additional resources                                                         | 80 |
| 11.2. USING THE KNATIVE CLI TO LIST EVENT SOURCES AND EVENT SOURCE TYPES             | 80 |
| 11.2.1. Listing available event source types using the Knative CLI                   | 80 |
| 11.2.2. Listing available event sources using the Knative CLI                        | 81 |
| 11.2.3. Next steps                                                                   | 81 |
| 11.3. USING THE API SERVER SOURCE                                                    | 81 |
| 11.3.1. Prerequisites                                                                | 81 |
| 11.3.2. Creating a service account, role, and binding for event sources              | 82 |

| 11.3.3. Creating an ApiServerSource event source using the Developer perspective                          | 83         |
|----------------------------------------------------------------------------------------------------|------------|
| 11.3.4. Deleting the ApiServerSource                                                                      | 84         |
| 11.3.5. Using the API server source with the Knative CLI                                                  | 85         |
| 11.3.6. Deleting an API server source using the Knative CLI                                               | 88         |
| 11.3.7. Creating an API server source using YAML files                                                    | 88         |
| 11.3.8. Deleting the API server source                                                                    | 92         |
| 11.4. USING A PING SOURCE                                                                                 | 93         |
| 11.4.1. Creating a ping source using the Knative CLI                                                      | 93         |
| 11.4.1.1. Remove the ping source                                                                          | 95         |
| 11.4.2. Creating a ping source using YAML files                                                           | 95         |
| 11.4.2.1. Remove the PingSource                                                                           | 97         |
| 11.5. USING SINK BINDING                                                                                  | 98         |
| 11.5.1. Using sink binding with the Knative CLI                                                           | 98         |
| 11.5.2. Using sink binding with the YAML method                                                           | 101        |
| CHAPTER 12. NETWORKING                                                                                    | 105        |
| 12.1. USING SERVICE MESH WITH OPENSHIFT SERVERLESS                                                        | 105        |
| 12.1.1. Enabling sidecar injection for a Knative service                                                  | 106        |
| 12.1.2. Additional resources                                                                              | 106        |
| 12.2. USING JSON WEB TOKEN AUTHENTICATION WITH SERVICE MESH AND OPENSHIFT SERVERLESS                      |            |
| 12.2.1. Additional resources                                                                              | 106<br>108 |
| 12.3. USING CUSTOM DOMAINS FOR KNATIVE SERVICES WITH SERVICE MESH                                         | 108        |
| 12.3.1. Setting cluster availability to cluster-local                                                     | 108        |
| 12.3.2. Creating cluster availability to cluster-local  12.3.2. Creating necessary Service Mesh resources | 100        |
| 12.3.3. Accessing a service using your custom domain                                                      | 111        |
| 12.3.4. Additional resources                                                                              | 111        |
|                                                                                                    |            |
| CHAPTER 13. USING METERING WITH OPENSHIFT SERVERLESS                                                      | 112        |
| 13.1. INSTALLING METERING                                                                                 | 112        |
| 13.2. DATASOURCES FOR KNATIVE SERVING METERING                                                            | 112        |
| 13.2.1. Datasource for CPU usage in Knative Serving                                                       | 112        |
| 13.2.2. Datasource for memory usage in Knative Serving                                                    | 112        |
| 13.2.3. Applying data sources for Knative Serving metering                                                | 113        |
| 13.3. QUERIES FOR KNATIVE SERVING METERING                                                                | 113        |
| 13.3.1. Query for CPU usage in Knative Serving                                                            | 113        |
| 13.3.2. Query for memory usage in Knative Serving                                                         | 114        |
| 13.3.3. Applying queries for Knative Serving metering                                                     | 115        |
| 13.4. METERING REPORTS FOR KNATIVE SERVING                                                                | 115        |
| 13.4.1. Running a metering report                                                                         | 116        |
| CHAPTER 14. INTEGRATIONS                                                                                  | 117        |
| 14.1. USING NVIDIA GPU RESOURCES WITH SERVERLESS APPLICATIONS                                             | 117        |
| 14.1.1. Additional resources                                                                              | 117        |

# CHAPTER 1. OPENSHIFT SERVERLESS RELEASE NOTES

For an overview of OpenShift Serverless functionality, see Getting started with OpenShift Serverless.

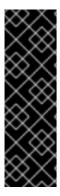

#### **IMPORTANT**

Knative Eventing is a Technology Preview feature only. Technology Preview features are not supported with Red Hat production service level agreements (SLAs) and might not be functionally complete. Red Hat does not recommend using them in production. These features provide early access to upcoming product features, enabling customers to test functionality and provide feedback during the development process.

For more information about the support scope of Red Hat Technology Preview features, see https://access.redhat.com/support/offerings/techpreview/.

### 1.1. RELEASE NOTES FOR RED HAT OPENSHIFT SERVERLESS 1.10.1

This release of OpenShift Serverless addresses Common Vulnerabilities and Exposures (CVEs) and bug fixes.

#### 1.1.1. Fixed issues

• A universal base image (UBI) has been upgraded from **ubi8-minimal-container-8.2-349** in 1.10.0 to **ubi8-minimal-container-8.3-230** in this release.

# 1.2. RELEASE NOTES FOR RED HAT OPENSHIFT SERVERLESS 1.10.0

#### 1.2.1. New features

- OpenShift Serverless now uses Knative Operator 0.16.0.
- OpenShift Serverless now uses Knative Serving 0.16.0.
- OpenShift Serverless uses Knative Eventing 0.16.0.
- OpenShift Serverless now uses Kourier 0.16.0.
- OpenShift Serverless now uses Knative **kn** CLI 0.16.1.
- The annotation **knative-eventing-injection=enabled** that was previously used to label namespaces for broker creation is now deprecated. The new annotation is **eventing.knative.dev/injection=enabled**. For more information, see the documentation on *Event delivery workflows using brokers and triggers*.
- Multi-container support is now available on Knative as a Technology Preview feature. You can
  enable multi-container support in the **config-features** config map. For more information, see
  the Knative documentation.

#### 1.2.2. Fixed issues

In previous releases, Knative Serving had a fixed, minimum CPU request of 25m for queue-proxy. If your cluster had any value set that conflicted with this, for example, if you had set a minimum CPU request for defaultRequest of more than 25m, the Knative service failed to

deploy. This issue is fixed in 1.10.0.

# 1.3. RELEASE NOTES FOR RED HAT OPENSHIFT SERVERLESS 1.9.0

#### 1.3.1. New features

- OpenShift Serverless now uses Knative Operator 0.15.2. The Knative Serving and Knative Eventing Operators are now merged into a common Operator.
- OpenShift Serverless now uses Knative Serving 0.15.2.
- OpenShift Serverless now uses Knative **kn** CLI 0.15.2.
- OpenShift Serverless uses Knative Eventing 0.15.2.
- OpenShift Serverless now uses Kourier 0.15.0.
- OpenShift Serverless now supports some integrated Red Hat OpenShift Service Mesh features, including enabling sidecars, and JSON Web Token (JWT) authentication. Supported features are documented in the *Networking* guide.

#### 1.3.2. Known issues

 After deleting the KnativeEventing custom resource (CR), the v0.15.0-upgrade-xr55x and storage-version-migration-eventing-99c7q pods remain on the cluster and show a Completed status. You can delete the namespace where the KnativeEventing CR was installed to completely remove these pods.

### 1.4. RELEASE NOTES FOR RED HAT OPENSHIFT SERVERLESS 1.8.0

#### 1.4.1. New features

- OpenShift Serverless now uses Knative Serving 0.14.1.
- OpenShift Serverless now uses Knative Serving Operator 0.14.0.
- OpenShift Serverless now uses Knative **kn** CLI 0.14.0.
- OpenShift Serverless uses Knative Eventing 0.14.2.
- OpenShift Serverless now uses Knative Eventing Operator 0.14.0.
- OpenShift Serverless now uses Kourier 0.14.1.

#### 1.4.2. Known issues

Knative Serving has a fixed, minimum CPU request of 25m for the queue-proxy setting. If your cluster has any value set that conflicts with this, for example, if you have set a minimum CPU request for defaultRequest of more than 25m, the Knative service fails to deploy. As a workaround, you can configure the resourcePercentage annotation individually for your Knative services.

#### Example resourcePercentage configuration

spec:
template:
metadata:
annotations:
queue.sidecar.serving.knative.dev/resourcePercentage: "10"

- queue.sidecar.serving.knative.dev/resourcePercentage is the percentage of user container resources to be used for queue-proxy. This can be between a range of 0.1 100.
- On OpenShift Container Platform 4.5 and newer versions, deploying a Knative service with traffic distribution shows an invalid URL for the general service address in the **Developer** perspective of the web console.

The correct URL is shown in YAML resources and CLI command outputs.

- If you use a ping source with OpenShift Serverless, after you uninstall and delete all other Knative Eventing components, the **pingsource-jobrunner Deployment** resource is not deleted.
- If you delete a sink before you delete the sink binding connected to it, the **SinkBinding** object deletion might hang.

As a workaround, you can edit the **SinkBinding** object and remove the finalizer that causes the hanging:

#### finalizers:

- sinkbindings.sources.knative.dev
- The sink binding behavior has changed in OpenShift Serverless 1.8.0, which breaks backwards compatibility.

To use sink binding, cluster administrators must now label the namespace configured in the **SinkBinding** object with **bindings.knative.dev/include:"true"**.

Resources configured in the **SinkBinding** object must also be labeled with **bindings.knative.dev/include:"true"**; however, this task can be completed by any OpenShift Serverless user.

- 1. As a cluster administrator, you can label the namespace by entering the following command:
  - \$ oc label namespace <namespace> bindings.knative.dev/include=true
- Users must manually add a bindings.knative.dev/include=true label to resources.
   For example, to add this label to a CronJob object, add the following lines to the Job resource YAML definition:

jobTemplate:
metadata:
labels:
app: heartbeat-cron
bindings.knative.dev/include: "true"

### 1.5. RELEASE NOTES FOR RED HAT OPENSHIFT SERVERLESS 1.7.2

This release of OpenShift Serverless addresses Common Vulnerabilities and Exposures (CVEs) and bug fixes.

#### 1.5.1. Fixed issues

• In previous versions of OpenShift Serverless, **KnativeServing** custom resources showed a status of **Ready**, even if Kourier did not deploy. This bug is fixed in OpenShift Serverless 1.7.2.

### 1.6. RELEASE NOTES FOR RED HAT OPENSHIFT SERVERLESS 1.7.1

#### 1.6.1. New features

- OpenShift Serverless now uses Knative Serving 0.13.3.
- OpenShift Serverless now uses Knative Serving Operator 0.13.3.
- OpenShift Serverless now uses Knative **kn** CLI 0.13.2.
- OpenShift Serverless uses Knative Eventing 0.13.0.
- OpenShift Serverless now uses Knative Eventing Operator 0.13.3.

#### 1.6.2. Fixed issues

• In OpenShift Serverless 1.7.0, routes were reconciled continuously when this was not required. This bug is fixed in OpenShift Serverless 1.7.1.

# 1.7. RELEASE NOTES FOR RED HAT OPENSHIFT SERVERLESS 1.7.0

#### 1.7.1. New features

- OpenShift Serverless 1.7.0 is now Generally Available (GA) on OpenShift Container Platform 4.3 and newer versions. In previous versions, OpenShift Serverless was a Technology Preview.
- OpenShift Serverless now uses Knative Serving 0.13.2.
- OpenShift Serverless now uses Knative Serving Operator 0.13.2.
- OpenShift Serverless now uses Knative **kn** CLI 0.13.2.
- Knative kn CLI downloads now support disconnected, or restricted network installations.
- Knative **kn** CLI libraries are now signed by Red Hat.
- Knative Eventing is now available as a Technology Preview with OpenShift Serverless. OpenShift Serverless uses Knative Eventing 0.13.2.

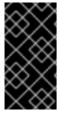

#### **IMPORTANT**

Before upgrading to the latest Serverless release, you must remove the community Knative Eventing Operator if you have previously installed it. Having the Knative Eventing Operator installed will prevent you from being able to install the latest Technology Preview version of Knative Eventing that is included with OpenShift Serverless 1.7.0.

 High availability (HA) is now enabled by default for the autoscaler-hpa, controller, activator, kourier-control, and kourier-gateway components. If you have installed a previous version of OpenShift Serverless, after the **KnativeServing** custom resource (CR) is updated, the deployment will default to a HA configuration with **KnativeServing.spec.high-availability.replicas = 2**.

You can disable HA for these components by completing the procedure in the Configuring high availability components documentation.

- OpenShift Serverless now supports the trustedCA setting in the OpenShift Container Platform cluster-wide proxy, and is now fully compatible with OpenShift Container Platform proxy settings.
- OpenShift Serverless now supports HTTPS by using the wildcard certificate that is registered for OpenShift Container Platform routes. For more information on HTTP and HTTPS on Knative Serving, see the documentation on *Verifying your serverless application deployment*.

### 1.7.2. Fixed issues

- In previous versions, requesting KnativeServing CRs without specifying an API group, for example, by using the command oc get knativeserving -n knative-serving, occasionally caused errors. This issue is fixed in OpenShift Serverless 1.7.0.
- In previous versions, the Knative Serving controller was not notified when a new service CA certificate was generated due to service CA certificate rotation. New revisions created after a service CA certificate rotation were failing with the error:

Revision "foo-1" failed with message: Unable to fetch image "image-registry.openshift-image-registry.svc:5000/eap/eap-app": failed to resolve image to digest: failed to fetch image information: Get https://image-registry.openshift-image-registry.svc:5000/v2/: x509: certificate signed by unknown authority.

The OpenShift Serverless Operator now restarts the Knative Serving controller whenever a new service CA certificate is generated, which ensures that the controller is always configured to use the current service CA certificate. For more information, see the OpenShift Container Platform documentation on Securing service traffic using service serving certificate secrets under Authentication.

### 1.7.3. Known issues

- When upgrading from OpenShift Serverless 1.6.0 to 1.7.0, support for HTTPS requires a change
  to the format of routes. Knative services created on OpenShift Serverless 1.6.0 are no longer
  reachable at the old format URLs. You must retrieve the new URL for each service after
  upgrading OpenShift Serverless. For more information, see the documentation on *Upgrading*OpenShift Serverless.
- If you are using Knative Eventing on an Azure cluster, it is possible that the **imc-dispatcher** pod may not start. This is due to the pod's default **resources** settings. As a work-around, you can remove the **resources** settings.
- If you have 1000 Knative services on a cluster, and then perform a reinstall or upgrade of Knative Serving, there will be a delay when you create the first new service after the KnativeServing CR becomes Ready.

The **3scale-kourier-control** controller reconciles all previous Knative services before processing the creation of a new service, which causes the new service to spend approximately 800 seconds in an **IngressNotConfigured** or **Unknown** state before the state will update to **Ready**.

# 1.8. ADDITIONAL RESOURCES

OpenShift Serverless is based on the open source Knative project.

- For details about the latest Knative Serving release, see the Knative Serving releases page.
- For details about the latest Knative Serving Operator release, see the Knative Serving Operator releases page.
- For details about the latest Knative CLI release, see the Knative CLI releases page.
- For details about the latest Knative Eventing release, see the Knative Eventing releases page.

# **CHAPTER 2. OPENSHIFT SERVERLESS SUPPORT**

# 2.1. GETTING SUPPORT

If you experience difficulty with a procedure described in this documentation, visit the Red Hat Customer Portal at http://access.redhat.com. Through the customer portal, you can:

- Search or browse through the Red Hat Knowledgebase of technical support articles about Red Hat products
- Submit a support case to Red Hat Global Support Services (GSS)
- Access other product documentation

If you have a suggestion for improving this guide or have found an error, please submit a Bugzilla report at <a href="http://bugzilla.redhat.com">http://bugzilla.redhat.com</a> against **Product** for the **Documentation** component. Please provide specific details, such as the section number, guide name, and OpenShift Serverless version so we can easily locate the content.

# 2.2. GATHERING DIAGNOSTIC INFORMATION FOR SUPPORT

When opening a support case, it is helpful to provide debugging information about your cluster to Red Hat Support.

The **must-gather** tool enables you to collect diagnostic information about your OpenShift Container Platform cluster, including data related to OpenShift Serverless.

For prompt support, supply diagnostic information for both OpenShift Container Platform and OpenShift Serverless.

# 2.2.1. About the must-gather tool

The **oc adm must-gather** CLI command collects the information from your cluster that is most likely needed for debugging issues, such as:

- Resource definitions
- Audit logs
- Service logs

You can specify one or more images when you run the command by including the **--image** argument. When you specify an image, the tool collects data related to that feature or product.

When you run **oc adm must-gather**, a new pod is created on the cluster. The data is collected on that pod and saved in a new directory that starts with **must-gather.local**. This directory is created in the current working directory.

# 2.2.2. About collecting OpenShift Serverless data

You can use the **oc adm must-gather** CLI command to collect information about your cluster, including features and objects associated with OpenShift Serverless. To collect OpenShift Serverless data with **must-gather**, you must specify the OpenShift Serverless image and the image tag for your installed version of OpenShift Serverless.

### Procedure

• Collect data by using the **oc adm must-gather** command:

 $\label{lem:condition} \$ \ \text{oc adm must-gather --image=registry.redhat.io/openshift-serverless-1/svls-must-gather-rhel8:} < image\_version\_tag>$ 

# Example command

 $\$ \ oc \ adm \ must-gather \ --image=registry. red hat. io/openshift-server less-1/svls-must-gather-rhel8:1.10.0$ 

# CHAPTER 3. GETTING STARTED WITH OPENSHIFT SERVERLESS

OpenShift Serverless simplifies the process of delivering code from development into production by reducing the need for infrastructure set up or back-end development by developers.

# 3.1. HOW OPENSHIFT SERVERLESS WORKS

Developers on OpenShift Serverless can use the provided Kubernetes native APIs, as well as familiar languages and frameworks, to deploy applications and container workloads.

OpenShift Serverless on OpenShift Container Platform enables stateless serverless workloads to all run on a single multi-cloud container platform with automated operations. Developers can use a single platform for hosting their microservices, legacy, and serverless applications.

OpenShift Serverless is based on the open source Knative project, which provides portability and consistency across hybrid and multi-cloud environments by enabling an enterprise-grade serverless platform.

# 3.2. SUPPORTED CONFIGURATIONS

The set of supported features, configurations, and integrations for OpenShift Serverless, current and past versions, are available at the Supported Configurations page.

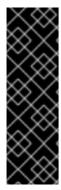

#### **IMPORTANT**

Knative Eventing is a Technology Preview feature only. Technology Preview features are not supported with Red Hat production service level agreements (SLAs) and might not be functionally complete. Red Hat does not recommend using them in production. These features provide early access to upcoming product features, enabling customers to test functionality and provide feedback during the development process.

For more information about the support scope of Red Hat Technology Preview features, see <a href="https://access.redhat.com/support/offerings/techpreview/">https://access.redhat.com/support/offerings/techpreview/</a>.

# 3.3. NEXT STEPS

- Install the OpenShift Serverless Operator on your OpenShift Container Platform cluster to get started.
- View the OpenShift Serverless release notes.

# **CHAPTER 4. INSTALLING OPENSHIFT SERVERLESS**

# 4.1. INSTALLING OPENSHIFT SERVERLESS

This guide walks cluster administrators through installing the OpenShift Serverless Operator to an OpenShift Container Platform cluster.

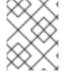

#### NOTE

OpenShift Serverless is supported for installation in a restricted network environment. For more information, see Using Operator Lifecycle Manager on restricted networks.

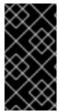

# **IMPORTANT**

Before upgrading to the latest Serverless release, you must remove the community Knative Eventing Operator if you have previously installed it. Having the Knative Eventing Operator installed will prevent you from being able to install the latest version of Knative Eventing using the OpenShift Serverless Operator.

# 4.1.1. Defining cluster size requirements for an OpenShift Serverless installation

To install and use OpenShift Serverless, the OpenShift Container Platform cluster must be sized correctly. The minimum requirement for OpenShift Serverless is a cluster with 10 CPUs and 40GB memory. The total size requirements to run OpenShift Serverless are dependent on the applications deployed. By default, each pod requests approximately 400m of CPU, so the minimum requirements are based on this value. In the size requirement provided, an application can scale up to 10 replicas. Lowering the actual CPU request of applications can increase the number of possible replicas.

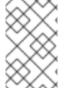

## **NOTE**

The requirements provided relate only to the pool of worker machines of the OpenShift Container Platform cluster. Master nodes are not used for general scheduling and are omitted from the requirements.

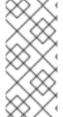

#### NOTE

The following limitations apply to all OpenShift Serverless deployments:

- Maximum number of Knative services: 1000
- Maximum number of Knative revisions: 1000

# 4.1.2. Additional requirements for advanced use cases

For more advanced use cases such as logging or metering on OpenShift Container Platform, you must deploy more resources. Recommended requirements for such use cases are 24 CPUs and 96GB of memory.

If you have high availability (HA) enabled on your cluster, this requires between 0.5 - 1.5 cores and between 200MB - 2GB of memory for each replica of the Knative Serving control plane. HA is enabled for some Knative Serving components by default. You can disable HA by following the documentation on Configuring high availability replicas on OpenShift Serverless.

# 4.1.3. Scaling your cluster using machine sets

You can use the OpenShift Container Platform **MachineSet** API to manually scale your cluster up to the desired size. The minimum requirements usually mean that you must scale up one of the default machine sets by two additional machines. See Manually scaling a machine set.

# 4.1.4. Installing the OpenShift Serverless Operator

This procedure describes how to install and subscribe to the OpenShift Serverless Operator from the OperatorHub using the OpenShift Container Platform web console.

#### **Procedure**

- In the OpenShift Container Platform web console, navigate to the Operators → OperatorHub page.
- 2. Scroll, or type they keyword **Serverless** into the **Filter by keyword box** to find the OpenShift Serverless Operator.

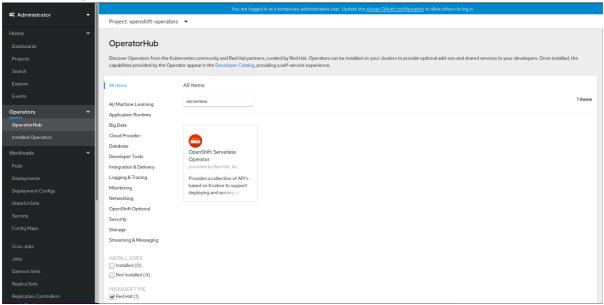

- 3. Review the information about the Operator and click Install.
- 4. On the **Install Operator** page:
  - a. The Installation Mode is All namespaces on the cluster (default) This mode installs the
    Operator in the default openshift-operators namespace to watch and be made available to
    all namespaces in the cluster.
  - b. The **Installed Namespace** will be **openshift-operators**.
  - c. Select the **4.5** channel as the **Update Channel**. The **4.5** channel will enable installation of the latest stable release of the OpenShift Serverless Operator.
  - d. Select Automatic or Manual approval strategy.
- 5. Click **Install** to make the Operator available to the selected namespaces on this OpenShift Container Platform cluster.
- 6. From the Catalog → Operator Management page, you can monitor the OpenShift Serverless Operator subscription's installation and upgrade progress.

- a. If you selected a **Manual** approval strategy, the subscription's upgrade status will remain **Upgrading** until you review and approve its install plan. After approving on the **Install Plan** page, the subscription upgrade status moves to **Up to date**.
- b. If you selected an **Automatic** approval strategy, the upgrade status should resolve to **Up to date** without intervention.

#### Verification

After the Subscription's upgrade status is **Up to date**, select **Catalog** → **Installed Operators** to verify that the OpenShift Serverless Operator eventually shows up and its **Status** ultimately resolves to **InstallSucceeded** in the relevant namespace.

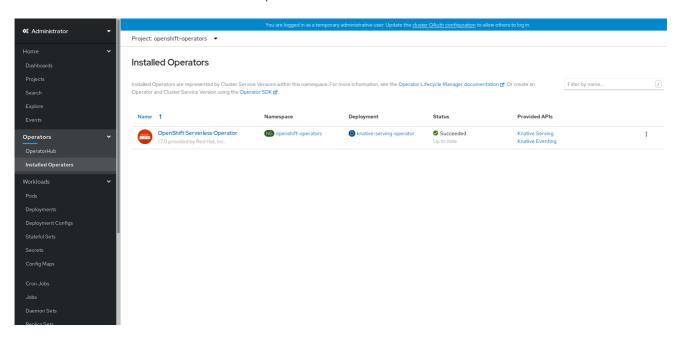

#### If it does not:

- Switch to the Catalog → Operator Management page and inspect the Operator Subscriptions and Install Plans tabs for any failure or errors under Status.
- 2. Check the logs in any pods in the **openshift-operators** project on the **Workloads** → **Pods** page that are reporting issues to troubleshoot further.

#### Additional resources

• For more information on installing Operators, see the OpenShift Container Platform documentation on *Adding Operators to a cluster*.

#### 4.1.5. Next steps

- After the OpenShift Serverless Operator is installed, you can install the Knative Serving component. See the documentation on Installing Knative Serving.
- After the OpenShift Serverless Operator is installed, you can install the Knative Eventing component. See the documentation on Installing Knative Eventing.

### 4.2. INSTALLING KNATIVE SERVING

After you install the OpenShift Serverless Operator, you can install Knative Serving by following the procedures described in this guide.

This guide provides information about installing Knative Serving using the default settings. However, you can configure more advanced settings in the KnativeServing custom resource definition.

For more information about configuration options for the KnativeServing custom resource definition, see Advanced installation configuration options.

# 4.2.1. Creating the knative-serving namespace

When you create the **knative-serving** namespace, a **knative-serving** project will also be created.

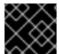

#### **IMPORTANT**

You must complete this procedure before installing Knative Serving.

If the **KnativeServing** object created during Knative Serving's installation is not created in the **knative-serving** namespace, it will be ignored.

## **Prerequisites**

- An OpenShift Container Platform account with cluster administrator access
- Installed OpenShift Serverless Operator

#### 4.2.1.1. Creating the knative-serving namespace using the web console

#### **Procedure**

1. In the OpenShift Container Platform web console, navigate to **Administration** → **Namespaces**.

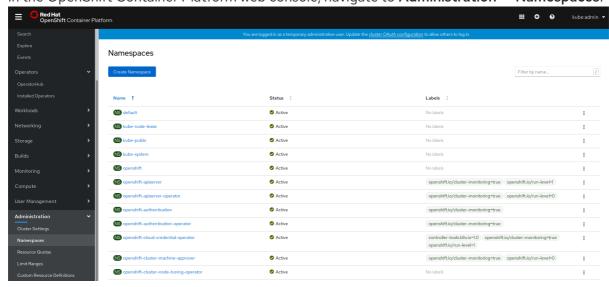

2. Enter **knative-serving** as the **Name** for the project. The other fields are optional.

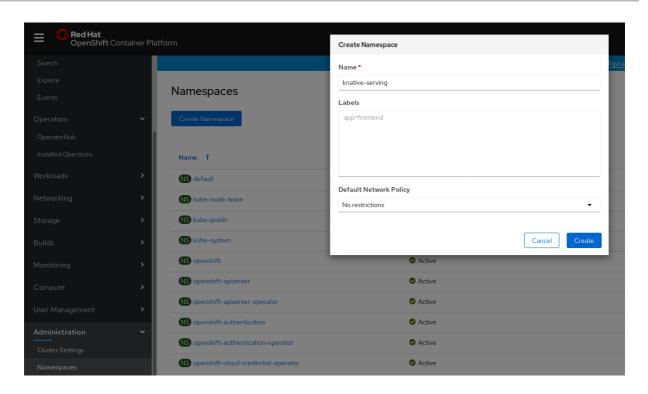

3. Click Create.

# 4.2.1.2. Creating the knative-serving namespace using the CLI

#### **Procedure**

- 1. Create the **knative-serving** namespace by entering:
  - \$ oc create namespace knative-serving

# 4.2.2. Prerequisites

- An OpenShift Container Platform account with cluster administrator access.
- Installed OpenShift Serverless Operator.
- Created the knative-serving namespace.

# 4.2.3. Installing Knative Serving using the web console

#### Procedure

- 1. In the **Administrator** perspective of the OpenShift Container Platform web console, navigate to **Operators** → **Installed Operators**.
- 2. Check that the **Project** dropdown at the top of the page is set to **Project**: **knative-serving**.
- 3. Click **Knative Serving** in the list of **Provided APIs** for the OpenShift Serverless Operator to go to the **Knative Serving** tab.

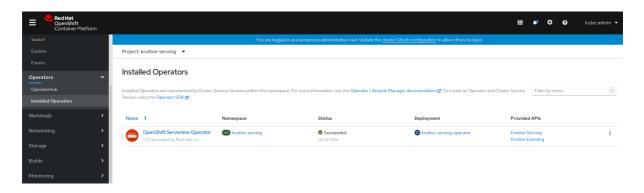

4. Click the **Create Knative Serving**button.

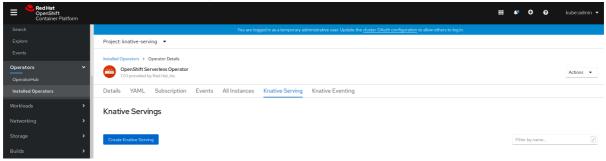

5. In the **Create Knative Serving**page, you can install Knative Serving using the default settings by clicking **Create**.

You can also modify settings for the Knative Serving installation by editing the **KnativeServing** object using either the form provided, or by editing the YAML.

- Using the form is recommended for simpler configurations that do not require full control of **KnativeServing** object creation.
- Editing the YAML is recommended for more complex configurations that require full control
  of KnativeServing object creation. You can access the YAML by clicking the edit YAML
  link in the top right of the Create Knative Servingpage.

After you complete the form, or have finished modifying the YAML, click Create.

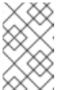

# **NOTE**

For more information about configuration options for the KnativeServing custom resource definition, see the documentation on *Advanced installation configuration options*.

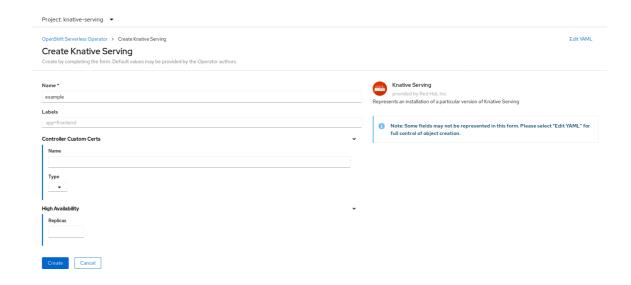

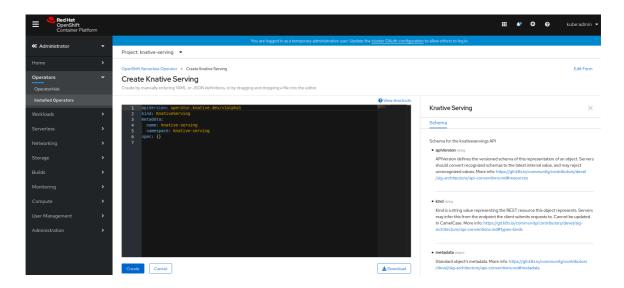

6. After you have installed Knative Serving, the **KnativeServing** object is created, and you will be automically directed to the **Knative Serving** tab.

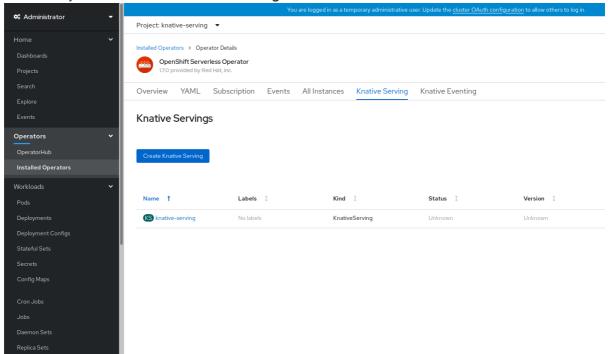

You will see **knative-serving** in the list of resources.

# Verification

- 1. Click on **knative-serving** in the **Knative Serving** tab.
- 2. You will be automatically directed to the **Knative Serving Overview** page.

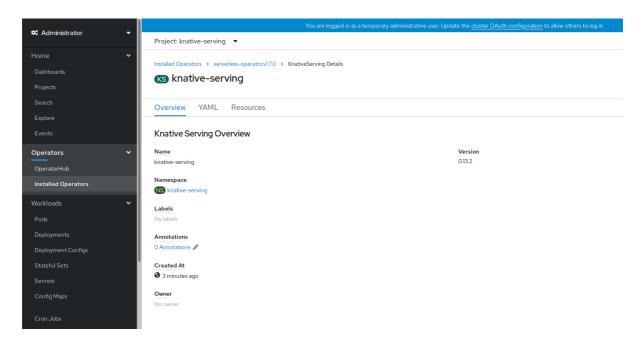

3. Scroll down to look at the list of Conditions.

4. You should see a list of conditions with a status of **True**, as shown in the example image.

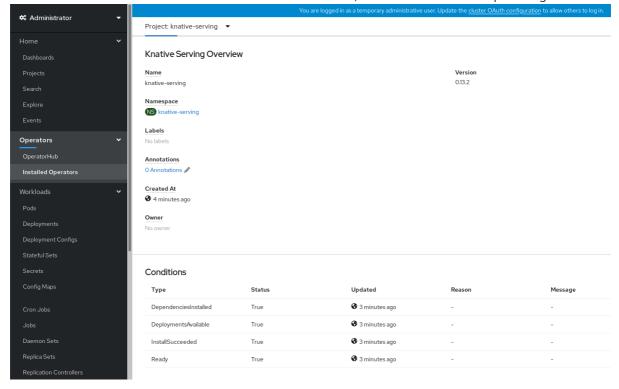

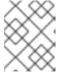

#### NOTE

It may take a few seconds for the Knative Serving resources to be created. You can check their status in the **Resources** tab.

5. If the conditions have a status of **Unknown** or **False**, wait a few moments and then check again after you have confirmed that the resources have been created.

# 4.2.4. Installing Knative Serving using YAML

#### **Procedure**

- 1. Create a file named **serving.yaml**.
- 2. Copy the following sample YAML into **serving.yaml**:

apiVersion: operator.knative.dev/v1alpha1

kind: KnativeServing

metadata:

name: knative-serving namespace: knative-serving

3. Apply the **serving.yaml** file:

\$ oc apply -f serving.yaml

#### Verification

1. To verify the installation is complete, enter the following command:

 $\$  oc get knativeserving.operator.knative.dev/knative-serving -n knative-serving -- template='{{range .status.conditions}}{{printf "%s=%s\n" .type .status}}{{end}}'

The output should be similar to:

DependenciesInstalled=True DeploymentsAvailable=True InstallSucceeded=True Ready=True

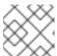

#### **NOTE**

It may take a few seconds for the Knative Serving resources to be created.

- 2. If the conditions have a status of **Unknown** or **False**, wait a few moments and then check again after you have confirmed that the resources have been created.
- 3. Check that the Knative Serving resources have been created by entering:

\$ oc get pods -n knative-serving

The output should look similar to:

| NAME                      | READY     | STATI | JS RES   | STARTS | AGE   |
|---------------------------|-----------|-------|----------|--------|-------|
| activator-5c596cf8d6-5l8  | 6c 1/     | 1 Ru  | nning 0  | 9n     | n37s  |
| activator-5c596cf8d6-gkr  | 1/n5k     | /1 Rι | inning 0 | 9      | m22s  |
| autoscaler-5854f586f6-gj  | 597 1     | /1 R  | unning ( | ) 9    | m36s  |
| autoscaler-hpa-78665569   | 3b8-qmlmr | n 1/1 | Runnii   | ng 0   | 9m26s |
| autoscaler-hpa-78665569   | 3b8-tqwvw | 1/1   | Runnin   | ıg 0   | 9m26s |
| controller-7fd5655f49-9g  | xz5 1/    | 1 Ru  | nning 0  | 9r     | m32s  |
| controller-7fd5655f49-pnd | cv5 1/    | 1 Ru  | nning 0  | 9r     | m14s  |
| kn-cli-downloads-8c65d4   | cbf-mt4t7 | 1/1   | Running  | 0      | 9m42s |
| webhook-5c7d878c7c-n2     | .67j      | 1/1 F | Running  | 0      | 9m35s |

# 4.2.5. Next steps

- For cloud events functionality on OpenShift Serverless, you can install the Knative Eventing component. See the documentation on Installing Knative Eventing.
- Install the Knative CLI to use kn commands with Knative Serving. For example, kn service commands. See the documentation on Installing the Knative CLI (kn).

### 4.3. INSTALLING KNATIVE EVENTING

After you install the OpenShift Serverless Operator, you can install Knative Eventing by following the procedures described in this guide.

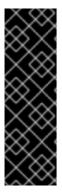

#### **IMPORTANT**

Knative Eventing is a Technology Preview feature only. Technology Preview features are not supported with Red Hat production service level agreements (SLAs) and might not be functionally complete. Red Hat does not recommend using them in production. These features provide early access to upcoming product features, enabling customers to test functionality and provide feedback during the development process.

For more information about the support scope of Red Hat Technology Preview features, see https://access.redhat.com/support/offerings/techpreview/.

This guide provides information about installing Knative Eventing using the default settings.

# 4.3.1. Creating the knative-eventing namespace

When you create the **knative-eventing** namespace, a **knative-eventing** project will also be created.

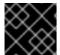

#### **IMPORTANT**

You must complete this procedure before installing Knative Eventing.

If the **KnativeEventing** object created during Knative Eventing's installation is not created in the **knative-eventing** namespace, it will be ignored.

# Prerequisites

- An OpenShift Container Platform account with cluster administrator access
- Installed OpenShift Serverless Operator

# 4.3.1.1. Creating the knative-eventing namespace using the web console

#### Procedure

- 1. In the OpenShift Container Platform web console, navigate to **Administration** → **Namespaces**.
- 2. Click Create Namespace.

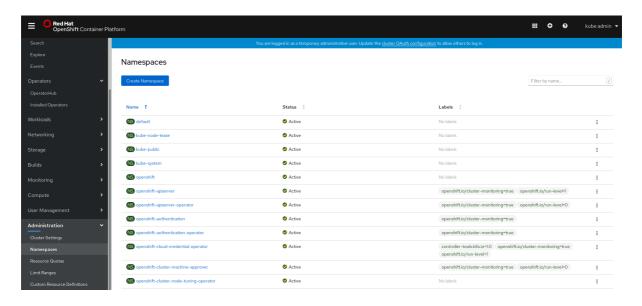

3. Enter knative-eventing as the Name for the project. The other fields are optional.

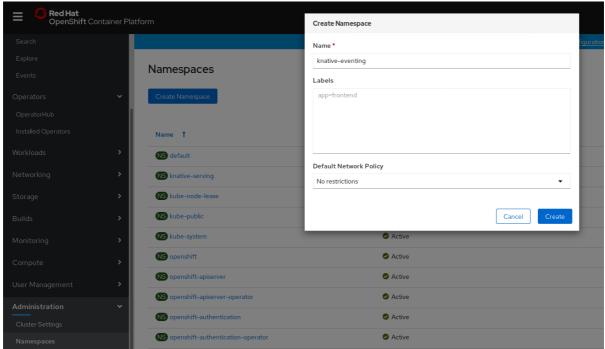

4. Click Create.

# 4.3.1.2. Creating the knative-eventing namespace using the CLI

#### **Procedure**

- 1. Create the **knative-eventing** namespace by entering:
  - \$ oc create namespace knative-eventing

# 4.3.2. Prerequisites

- An OpenShift Container Platform account with cluster administrator access
- Installed OpenShift Serverless Operator
- Created the knative-eventing namespace

# 4.3.3. Installing Knative Eventing using the web console

#### **Procedure**

- In the Administrator perspective of the OpenShift Container Platform web console, navigate to Operators → Installed Operators.
- 2. Check that the **Project** dropdown at the top of the page is set to **Project**: **knative-eventing**.
- 3. Click **Knative Eventing** in the list of **Provided APIs** for the OpenShift Serverless Operator to go to the **Knative Eventing** tab.

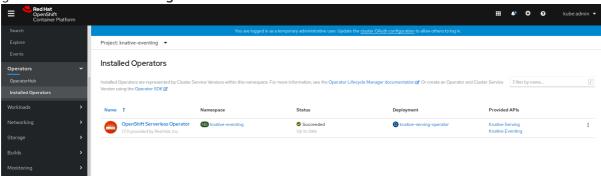

4. Click the **Create Knative Eventing** button.

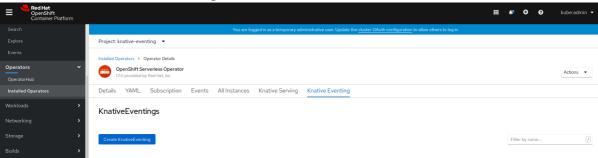

- 5. In the **Create Knative Eventing** page, you can choose to configure the **KnativeEventing** object by using either the default form provided, or by editing the YAML.
  - Using the form is recommended for simpler configurations that do not require full control of **KnativeEventing** object creation.
    - Optional. If you are configuring the **KnativeEventing** object using the form, make any changes that you want to implement for your Knative Eventing deployment.
- 6. Click Create.

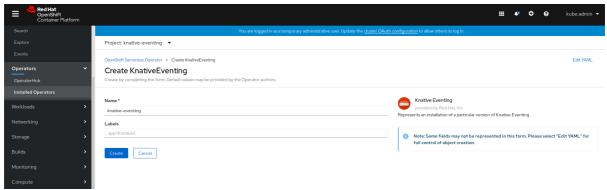

Editing the YAML is recommended for more complex configurations that require full control
of KnativeEventing object creation. You can access the YAML by clicking the edit YAML
link in the top right of the Create Knative Eventingpage.

Optional. If you are configuring the **KnativeEventing** object by editing the YAML, make any changes to the YAML that you want to implement for your Knative Eventing deployment.

7. Click Create.

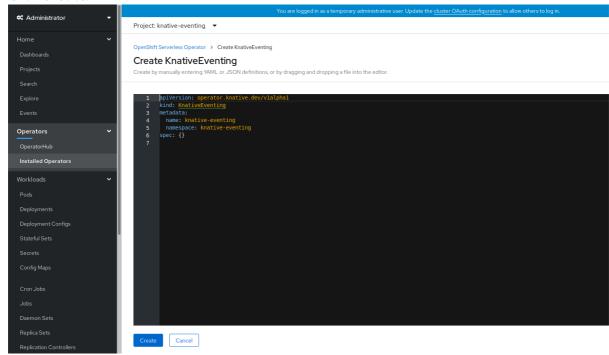

8. After you have installed Knative Eventing, the **KnativeEventing** object is created, and you will be automically directed to the **Knative Eventing** tab.

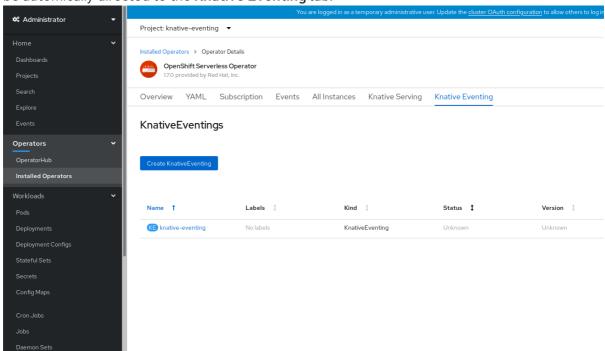

You will see **knative-eventing** in the list of resources.

#### Verification

- 1. Click on **knative-eventing** in the **Knative Eventing** tab.
- 2. You will be automatically directed to the **Knative Eventing Overview** page.

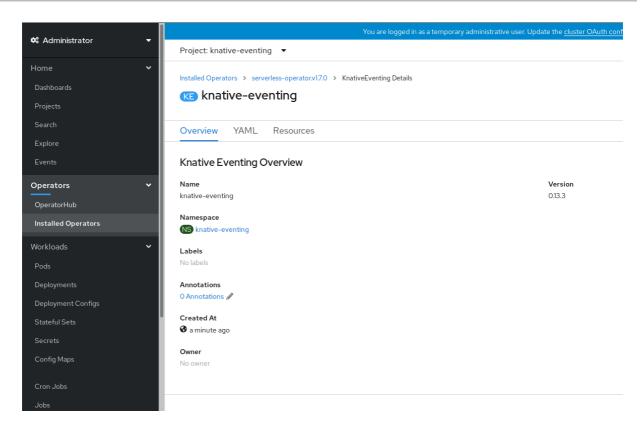

- 3. Scroll down to look at the list of Conditions.
- 4. You should see a list of conditions with a status of **True**, as shown in the example image.

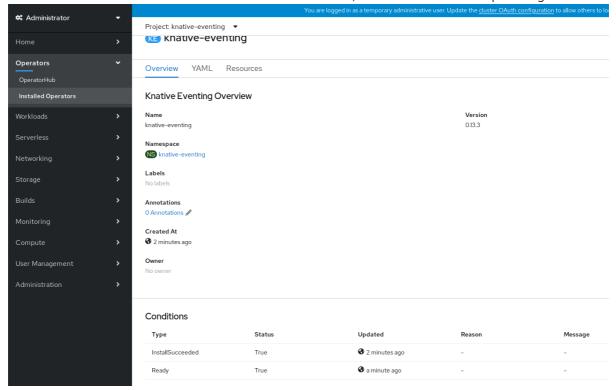

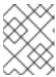

#### **NOTE**

It may take a few seconds for the Knative Eventing resources to be created. You can check their status in the **Resources** tab.

5. If the conditions have a status of **Unknown** or **False**, wait a few moments and then check again after you have confirmed that the resources have been created.

# 4.3.4. Installing Knative Eventing using YAML

#### **Procedure**

1. Create a file named eventing.yaml.

2. Copy the following sample YAML into **eventing.yaml**:

apiVersion: operator.knative.dev/v1alpha1

kind: KnativeEventing

metadata:

name: knative-eventing namespace: knative-eventing

- 3. Optional. Make any changes to the YAML that you want to implement for your Knative Eventing deployment.
- 4. Apply the **eventing.yaml** file by entering:

\$ oc apply -f eventing.yaml

#### Verification

1. To verify the installation is complete, enter:

\$ oc get knativeeventing.operator.knative.dev/knative-eventing \

- -n knative-eventing \
- --template='{{range .status.conditions}}{{printf "%s=%s\n" .type .status}}{{end}}'

The output should be similar to:

InstallSucceeded=True Ready=True

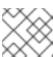

#### **NOTE**

It may take a few seconds for the Knative Eventing resources to be created.

- 2. If the conditions have a status of **Unknown** or **False**, wait a few moments and then check again after you have confirmed that the resources have been created.
- 3. Check that the Knative Eventing resources have been created by entering:

\$ oc get pods -n knative-eventing

The output should look similar to:

| NAME                        | READY      | STAT | US RES  | TARTS | AGE   |
|-----------------------------|------------|------|---------|-------|-------|
| broker-controller-58765d9d  | d49-g9zp6  | 1/1  | Running | 0     | 7m21s |
| eventing-controller-65fdd66 | 6b54-jw7bh | 1/1  | Running | 0     | 7m31s |
| eventing-webhook-57fd74k    | 5bd-kvhlz  | 1/1  | Runnin  | g 0   | 7m31s |
| imc-controller-5b75d458fc-  | ptvm2      | 1/1  | Running | 0     | 7m19s |
| imc-dispatcher-64f6d5fccb   | -kkc4c     | 1/1  | Running | 0     | 7m18s |

# 4.3.5. Next steps

Install the Knative CLI to use kn commands with Knative Eventing. For example, kn source commands. See the documentation on Installing the Knative CLI (kn).

# 4.4. ADVANCED INSTALLATION CONFIGURATION OPTIONS

This guide provides information for cluster administrators about advanced installation configuration options for OpenShift Serverless components.

# 4.4.1. Knative Serving supported installation configuration options

This guide provides information for cluster administrators about advanced installation configuration options for Knative Serving.

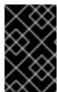

#### **IMPORTANT**

Do not modify any YAML contained inside the **config** field. Some of the configuration values in this field are injected by the OpenShift Serverless Operator, and modifying them will cause your deployment to become unsupported.

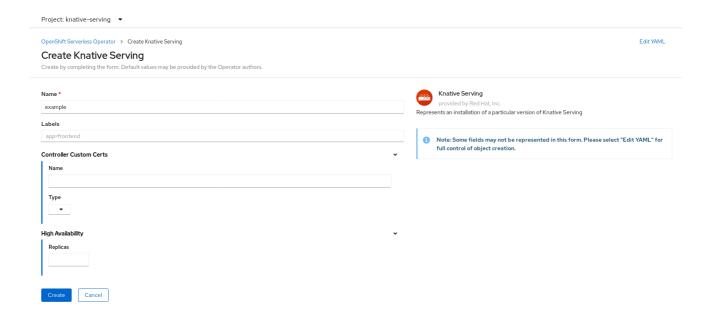

### 4.4.1.1. Controller custom certificates

If your registry uses a self-signed certificate, you must enable tag-to-digest resolution by creating a config map or secret. The OpenShift Serverless Operator then automatically configures Knative Serving controller access to the registry.

To enable tag-to-digest resolution, the Knative Serving controller requires access to the container registry.

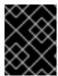

#### **IMPORTANT**

The config map or secret must reside in the same namespace as the Knative Serving custom resource definition (CRD).

The following example triggers the OpenShift Serverless Operator to:

- 1. Create and mount a volume containing the certificate in the controller.
- 2. Set the required environment variable properly.

# **Example YAML**

apiVersion: operator.knative.dev/v1alpha1

kind: KnativeServing

metadata:

name: knative-serving namespace: knative-serving

spec:

controller-custom-certs:

name: certs type: ConfigMap

The following example uses a certificate in a config map named **certs** in the **knative-serving** namespace.

The supported types are **ConfigMap** and **Secret**.

If no controller custom certificate is specified, this defaults to the **config-service-ca** config map.

# Example default YAML

apiVersion: operator.knative.dev/v1alpha1

kind: KnativeServing

metadata:

name: knative-serving namespace: knative-serving

spec:

controller-custom-certs: name: config-service-ca

type: ConfigMap

#### 4.4.1.2. High availability

High availability (HA) defaults to 2 replicas per controller if no number of replicas is specified.

You can set this to 1 to disable HA, or add more replicas by setting a higher integer.

# Example YAML

apiVersion: operator.knative.dev/v1alpha1

kind: KnativeServing

metadata:

name: knative-serving namespace: knative-serving

spec:

high-availability: replicas: 2

#### 4.4.2. Additional resources

• For more information about configuring high availability, see High availability on OpenShift Serverless.

# 4.5. UPGRADING OPENSHIFT SERVERLESS

If you have installed a previous version of OpenShift Serverless, follow the instructions in this guide to upgrade to the latest version.

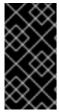

#### **IMPORTANT**

Before upgrading to the latest Serverless release, you must remove the community Knative Eventing operator if you have previously installed it. Having the Knative Eventing operator installed will prevent you from being able to install the latest Technology Preview version of Knative Eventing.

# 4.5.1. Upgrading the Subscription Channel

#### **Prerequisites**

• You have installed a previous version of OpenShift Serverless Operator, and have selected Automatic updates during the installation process.

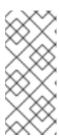

#### NOTE

If you have selected Manual updates, you will need to complete additional steps after updating the channel as described in this guide. The Subscription's upgrade status will remain **Upgrading** until you review and approve its Install Plan. Information about the Install Plan can be found in the OpenShift Container Platform Operators documentation.

• You have logged in to the OpenShift Container Platform web console.

#### Procedure

- 1. Select the **openshift-operators** namespace in the OpenShift Container Platform web console.
- 2. Navigate to the **Operators** → **Installed Operators** page.
- 3. Select the OpenShift Serverless Operator Operator.
- 4. Click Subscription → Channel.
- 5. In the Change Subscription Update Channel window, select 4.5, and then click Save.
- 6. Wait until all pods have been upgraded in the **knative-serving** namespace and the **KnativeServing** custom resource (CR) reports the latest Knative Serving version.

#### Verification

To verify that the upgrade has been successful, you can check the status of pods in the **knative-serving** namespace, and the version of the **KnativeServing** CR.

1. Check the status of the pods:

\$ oc get knativeserving.operator.knative.dev knative-serving -n knative-serving -o=jsonpath='{.status.conditions[?(@.type=="Ready")].status}'

The previous command should return a status of **True**.

2. Check the version of the **KnativeServing** CR:

\$ oc get knativeserving.operator.knative.dev knative-serving -n knative-serving -o=jsonpath='{.status.version}'

The previous command should return the latest version of Knative Serving. You can check the latest version in the OpenShift Serverless Operator release notes.

#### 4.6. REMOVING OPENSHIFT SERVERLESS

This guide provides details of how to remove the OpenShift Serverless Operator and other OpenShift Serverless components.

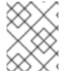

#### **NOTE**

Before you can remove the OpenShift Serverless Operator, you must remove Knative Serving and Knative Eventing.

# 4.6.1. Uninstalling Knative Serving

To uninstall Knative Serving, you must remove its custom resource and delete the **knative-serving** namespace.

#### **Procedure**

- 1. To remove Knative Serving, enter the following command:
  - \$ oc delete knativeservings.operator.knative.dev knative-serving -n knative-serving
- 2. After the command has completed and all pods have been removed from the **knative-serving** namespace, delete the namespace by entering the following command:
  - \$ oc delete namespace knative-serving

## 4.6.2. Uninstalling Knative Eventing

To uninstall Knative Eventing, you must remove its custom resource and delete the **knative-eventing** namespace.

#### Procedure

- 1. To remove Knative Eventing, enter the following command:
  - \$ oc delete knativeeventings.operator.knative.dev knative-eventing -n knative-eventing

2. After the command has completed and all pods have been removed from the **knative-eventing** namespace, delete the namespace by entering the following command:

\$ oc delete namespace knative-eventing

# 4.6.3. Removing the OpenShift Serverless Operator

You can remove the OpenShift Serverless Operator from the host cluster by following the documentation on deleting Operators from a cluster.

# 4.6.4. Deleting OpenShift Serverless CRDs

After uninstalling the OpenShift Serverless, the Operator and API custom resource definitions (CRDs) remain on the cluster. You can use the following procedure to remove the remaining CRDs.

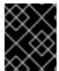

#### **IMPORTANT**

Removing the Operator and API CRDs also removes all resources that were defined using them, including Knative services.

#### **Prerequisites**

• You have uninstalled Knative Serving and Knative Eventing and have removed the OpenShift Serverless Operator.

#### Procedure

• Delete the remaining OpenShift Serverless CRDs:

\$ oc get crd -oname | grep 'knative.dev' | xargs oc delete

# 4.7. INSTALLING THE KNATIVE CLI (KN)

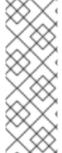

#### **NOTE**

**kn** does not have its own login mechanism. To log in to the cluster, you must install the **oc** CLI and use **oc** login.

Installation options for the **oc** CLI will vary depending on your operating system.

For more information on installing the **oc** CLI for your operating system and logging in with **oc**, see the CLI getting started documentation.

# 4.7.1. Installing the kn CLI using the OpenShift Container Platform web console

Once the OpenShift Serverless Operator is installed, you will see a link to download the **kn** CLI for Linux, macOS and Windows from the **Command Line Tools** page in the OpenShift Container Platform web console.

You can access the **Command Line Tools** page by clicking the icon in the top right corner of the web console and selecting **Command Line Tools** in the drop down menu.

#### **Procedure**

- 1. Download the **kn** CLI from the **Command Line Tools** page.
- 2. Unpack the archive:
  - \$ tar -xf <file>
- 3. Move the **kn** binary to a directory on your PATH.
- 4. To check your path, run:

\$ echo \$PATH

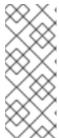

#### **NOTE**

If you do not use RHEL or Fedora, ensure that **libc** is installed in a directory on your library path. If **libc** is not available, you might see the following error when you run CLI commands:

\$ kn: No such file or directory

# 4.7.2. Installing the kn CLI for Linux using an RPM

For Red Hat Enterprise Linux (RHEL), you can install **kn** as an RPM if you have an active OpenShift Container Platform subscription on your Red Hat account.

#### **Procedure**

Use the following command to install kn:

# subscription-manager register

# subscription-manager refresh

# subscription-manager attach --pool=<pool\_id> 1

# subscription-manager repos --enable="openshift-serverless-1-for-rhel-8-x86\_64-rpms"

# yum install openshift-serverless-clients

Pool ID for an active OpenShift Container Platform subscription

# 4.7.3. Installing the kn CLI for Linux

For Linux distributions, you can download the CLI directly as a **tar.gz** archive.

#### **Procedure**

- 1. Download the CLI.
- 2. Unpack the archive:
  - \$ tar -xf <file>
- 3. Move the **kn** binary to a directory on your PATH.

4. To check your path, run:

\$ echo \$PATH

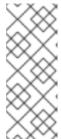

## **NOTE**

If you do not use RHEL or Fedora, ensure that **libc** is installed in a directory on your library path. If **libc** is not available, you might see the following error when you run CLI commands:

\$ kn: No such file or directory

# 4.7.4. Installing the kn CLI for macOS

kn for macOS is provided as a tar.gz archive.

#### Procedure

- 1. Download the CLI.
- 2. Unpack and unzip the archive.
- 3. Move the **kn** binary to a directory on your PATH.
- 4. To check your PATH, open a terminal window and run:

\$ echo \$PATH

# 4.7.5. Installing the kn CLI for Windows

The CLI for Windows is provided as a zip archive.

#### Procedure

- 1. Download the CLI.
- 2. Unzip the archive with a ZIP program.
- 3. Move the **kn** binary to a directory on your PATH.
- 4. To check your PATH, open the Command Prompt and run the command:

C:\> path

# **CHAPTER 5. ARCHITECTURE**

## 5.1. KNATIVE SERVING ARCHITECTURE

Knative Serving on OpenShift Container Platform enables developers to write cloud-native applications using serverless architecture. Serverless is a cloud computing model where application developers don't need to provision servers or manage scaling for their applications. These routine tasks are abstracted away by the platform, allowing developers to push code to production much faster than in traditional models.

Knative Serving supports deploying and managing cloud-native applications by providing a set of objects as Kubernetes custom resource definitions (CRDs) that define and control the behavior of serverless workloads on an OpenShift Container Platform cluster. For more information about CRDs, see Extending the Kubernetes API with custom resource definitions.

Developers use these CRDs to create custom resource (CR) instances that can be used as building blocks to address complex use cases. For example:

- Rapidly deploying serverless containers.
- Automatically scaling pods.

For more information about CRs, see Managing resources from custom resource definitions.

# 5.1.1. Knative Serving CRDs

#### Service

The **service.serving.knative.dev** CRD automatically manages the life cycle of your workload to ensure that the application is deployed and reachable through the network. It creates a route, a configuration, and a new revision for each change to a user created service or CR. Most developer interactions in Knative are carried out by modifying services.

#### Revision

The **revision.serving.knative.dev** CRD is a point-in-time snapshot of the code and configuration for each modification made to the workload. Revisions are immutable objects and can be retained for as long as necessary.

#### Route

The **route.serving.knative.dev** CRD maps a network endpoint to one or more revisions. You can manage the traffic in several ways, including fractional traffic and named routes.

#### Configuration

The **configuration.serving.knative.dev** CRD maintains the desired state for your deployment. It provides a clean separation between code and configuration. Modifying a configuration creates a new revision.

# 5.2. KNATIVE EVENTING ARCHITECTURE

Knative Eventing on OpenShift Container Platform enables developers to use an event-driven architecture with serverless applications. An event-driven architecture is based on the concept of decoupled relationships between event producers that create events, and event *sinks*, or consumers, that receive them.

Knative Eventing uses standard HTTP POST requests to send and receive events between event producers and consumers. These events conform to the CloudEvents specifications, which enables creating, parsing, sending, and receiving events in any programming language.

You can propagate an event from an event source to multiple event sinks by using:

- channels and subscriptions, or
- brokers and triggers.

Events are buffered if the destination sink is unavailable.

Knative Eventing supports the following scenarios:

#### Publish an event without creating a consumer

You can send events to a broker as an HTTP POST, and use a sink binding to decouple the destination configuration from your application that is producing events.

## Consume an event without creating a publisher

You can use a trigger to consume events from a broker based on event attributes. Your application receives events as an HTTP POST.

#### 5.2.1. Event sinks

To enable delivery to multiple types of sinks, Knative Eventing defines the following generic interfaces that can be implemented by multiple Kubernetes resources:

#### Addressable objects

Able to receive and acknowledge an event delivered over HTTP to an address defined in the event's **status.address.url** field. The Kubernetes Service object also satisfies the addressable interface.

#### Callable objects

Able to receive an event delivered over HTTP and transform it, returning 0 or 1 new events in the HTTP response payload. These returned events may be further processed in the same way that events from an external event source are processed.

# CHAPTER 6. CREATING AND MANAGING SERVERLESS APPLICATIONS

## 6.1. SERVERLESS APPLICATIONS USING KNATIVE SERVICES

To deploy a serverless application using OpenShift Serverless, you must create a *Knative service*. Knative services are Kubernetes services, defined by a route and a configuration, and contained in a YAML file.

## **Example Knative service YAML**

apiVersion: serving.knative.dev/v1
kind: Service
metadata:
name: hello 1
namespace: default 2
spec:
template:
spec:
containers:
- image: docker.io/openshift/hello-openshift 3
env:
- name: RESPONSE 4
value: "Hello Serverless!"

- The name of the application.
- The namespace the application will use.
- The image of the application.
- 4 The environment variable printed out by the sample application.

You can create a serverless application by using one of the following methods:

- Create a Knative service from the OpenShift Container Platform web console.
- Create a Knative service using the **kn** CLI.
- Create and apply a YAML file.

# 6.2. CREATING SERVERLESS APPLICATIONS USING THE OPENSHIFT CONTAINER PLATFORM WEB CONSOLE

You can create a serverless application using either the **Developer** or **Administrator** perspective in the OpenShift Container Platform web console.

# 6.2.1. Creating serverless applications using the Administrator perspective

#### **Prerequisites**

To create serverless applications using the **Administrator** perspective, ensure that you have completed the following steps.

- The OpenShift Serverless Operator and Knative Serving are installed.
- You have logged in to the web console and are in the **Administrator** perspective.

#### Procedure

1. Navigate to the **Serverless** → **Services** page.

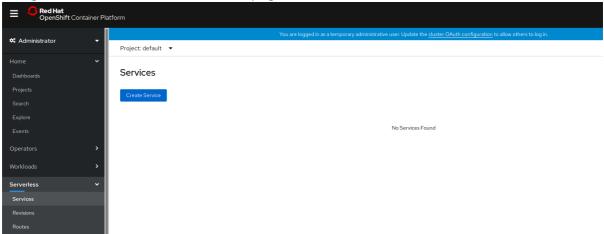

- 2. Click Create Service.
- 3. Manually enter YAML or JSON definitions, or by dragging and dropping a file into the editor.

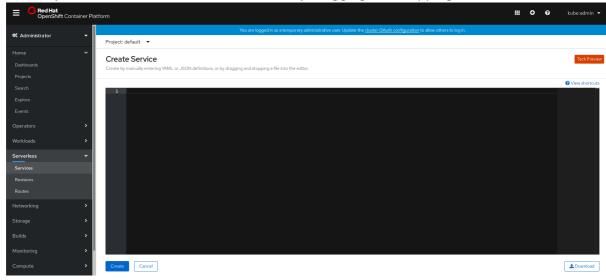

4. Click Create.

## 6.2.2. Creating serverless applications using the Developer perspective

For more information about creating applications using the **Developer** perspective in OpenShift Container Platform, see the documentation on Creating applications using the Developer perspective.

# 6.3. CREATING SERVERLESS APPLICATIONS USING THE KN CLI

The following procedure describes how you can create a basic serverless application using the **kn** CLI.

#### **Prerequisites**

• OpenShift Serverless Operator and Knative Serving are installed on your cluster.

• You have installed kn CLI.

#### **Procedure**

1. Create the Knative service by entering the following command:

\$ kn service create <service\_name> --image <image> --env <key=value>

## Example command

\$ kn service create hello --image docker.io/openshift/hello-openshift --env RESPONSE="Hello Serverless!"

# **Example output**

Creating service 'hello' in namespace 'default':

0.271s The Route is still working to reflect the latest desired specification.

0.580s Configuration "hello" is waiting for a Revision to become ready.

3.857s ...

3.861s Ingress has not yet been reconciled.

4.270s Ready to serve.

Service 'hello' created with latest revision 'hello-bxshg-1' and URL: http://hello-default.apps-crc.testing

# 6.4. CREATING SERVERLESS APPLICATIONS USING YAML

To create a serverless application by using YAML, you must create a YAML file that defines a Service, then apply it by using **oc apply**.

#### **Procedure**

1. Create a YAML file, then copy the following example into the file:

apiVersion: serving.knative.dev/v1
kind: Service
metadata:
name: hello
namespace: default
spec:
template:
spec:
containers:
- image: docker.io/openshift/hello-openshift
env:
- name: RESPONSE

value: "Hello Serverless!"

2. Navigate to the directory where the YAML file is contained, and deploy the application by applying the YAML file:

\$ oc apply -f <filename>

After the Service is created and the application is deployed, Knative creates an immutable Revision for this version of the application.

Knative also performs network programming to create a Route, Ingress, Service, and load balancer for your application and automatically scales your pods up and down based on traffic, including inactive pods.

## 6.5. VERIFYING YOUR SERVERLESS APPLICATION DEPLOYMENT

To verify that your serverless application has been deployed successfully, you must get the application URL created by Knative, and then send a request to that URL and observe the output.

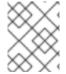

#### NOTE

OpenShift Serverless supports the use of both HTTP and HTTPS URLs; however the output from **oc get ksvc <service\_name>** always prints URLs using the **http:**// format.

#### **Procedure**

1. Find the application URL by entering:

\$ oc get ksvc <service\_name>

## **Example output**

NAME URL LATESTCREATED LATESTREADY READY REASON hello http://hello-default.example.com hello-4wsd2 hello-4wsd2 True

2. Make a request to your cluster and observe the output.

# **Example HTTP request**

\$ curl http://hello-default.example.com

# **Example HTTPS request**

\$ curl https://hello-default.example.com

## **Example output**

Hello Serverless!

3. Optional. If you receive an error relating to a self-signed certificate in the certificate chain, you can add the **--insecure** flag to the curl command to ignore the error.

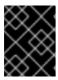

#### **IMPORTANT**

Self-signed certificates must not be used in a production deployment. This method is only for testing purposes.

## **Example command**

\$ curl https://hello-default.example.com --insecure

## **Example output**

Hello Serverless!

4. Optional. If your OpenShift Container Platform cluster is configured with a certificate that is signed by a certificate authority (CA) but not yet globally configured for your system, you can specify this with the curl command. The path to the certificate can be passed to the curl command by using the **--cacert** flag.

# **Example command**

\$ curl https://hello-default.example.com --cacert <file>

# **Example output**

Hello Serverless!

# 6.6. INTERACTING WITH A SERVERLESS APPLICATION USING HTTP2 AND GRPC

OpenShift Serverless supports only insecure or edge-terminated routes.

Insecure or edge-terminated routes do not support HTTP2 on OpenShift Container Platform. These routes also do not support gRPC because gRPC is transported by HTTP2.

If you use these protocols in your application, you must call the application using the ingress gateway directly. To do this you must find the ingress gateway's public address and the application's specific host.

#### Procedure

- 1. Find the application host. See the instructions in *Verifying your serverless application deployment*.
- 2. Find the ingress gateway's public address:

\$ oc -n knative-serving-ingress get svc kourier

## **Example output:**

NAME TYPE CLUSTER-IP EXTERNAL-IP PORT(S)

AGE

kourier LoadBalancer 172.30.51.103 a83e86291bcdd11e993af02b7a65e514-33544245.us-east-1.elb.amazonaws.com 80:31380/TCP,443:31390/TCP 67m

The public address is surfaced in the **EXTERNAL-IP** field. In this case, it would be a83e86291bcdd11e993af02b7a65e514-33544245.us-east-1.elb.amazonaws.com.

3. Manually set the host header of your HTTP request to the application's host, but direct the request itself against the public address of the ingress gateway.

The following example uses the information obtained from the steps in *Verifying your serverless application deployment*:

# Example command

\$ curl -H "Host: hello-default.example.com" a83e86291bcdd11e993af02b7a65e514-33544245.us-east-1.elb.amazonaws.com

## **Example output**

Hello Serverless!

You can also make a gRPC request by setting the authority to the application's host, while directing the request against the ingress gateway directly:

```
grpc.Dial(
   "a83e86291bcdd11e993af02b7a65e514-33544245.us-east-1.elb.amazonaws.com:80",
   grpc.WithAuthority("hello-default.example.com:80"),
   grpc.WithInsecure(),
)
```

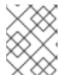

## **NOTE**

Ensure that you append the respective port, 80 by default, to both hosts as shown in the previous example.

# CHAPTER 7. HIGH AVAILABILITY ON OPENSHIFT SERVERLESS

High availability (HA) is a standard feature of Kubernetes APIs that helps to ensure that APIs stay operational if a disruption occurs. In an HA deployment, if an active controller crashes or is deleted, another controller is available to take over processing of the APIs that were being serviced by the controller that is now unavailable.

HA in OpenShift Serverless is available through leader election, which is enabled by default after the Knative Serving control plane is installed.

When using a leader election HA pattern, instances of controllers are already scheduled and running inside the cluster before they are required. These controller instances compete to use a shared resource, known as the leader election lock. The instance of the controller that has access to the leader election lock resource at any given time is referred to as the leader.

# 7.1. CONFIGURING HIGH AVAILABILITY REPLICAS ON OPENSHIFT SERVERLESS

High availability (HA) functionality is available by default on OpenShift Serverless for the **autoscaler-hpa**, **controller**, **activator**, **kourier-control**, and **kourier-gateway** components. These components are configured with two replicas by default.

You modify the number of replicas that are created per controller by changing the configuration of the **KnativeServing.spec.highAvailability** spec in the **KnativeServing** custom resource definition (CRD).

#### **Prerequisites**

- An OpenShift Container Platform account with cluster administrator access.
- Installed the OpenShift Serverless Operator and Knative Serving.

#### **Procedure**

 In the OpenShift Container Platform web console Administrator perspective, navigate to OperatorHub → Installed Operators.

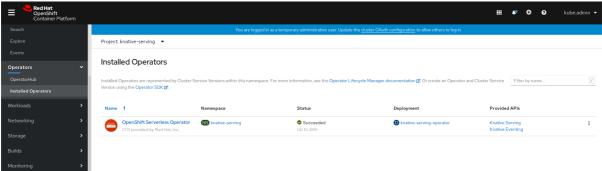

- 2. Select the **knative-serving** namespace.
- 3. Click **Knative Serving** in the list of **Provided APIs** for the OpenShift Serverless Operator to go to the **Knative Serving** tab.

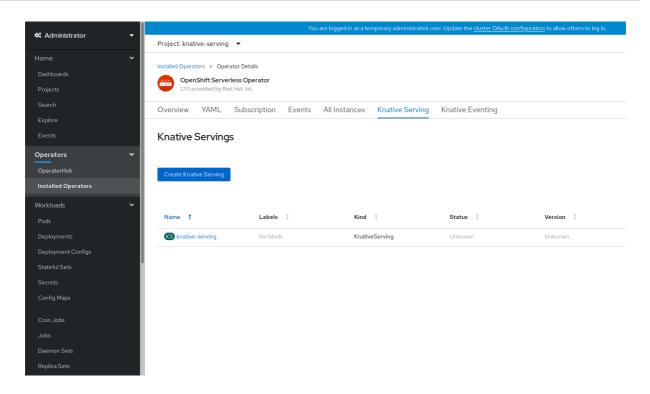

4. Click knative-serving, then go to the YAML tab in the knative-serving page.

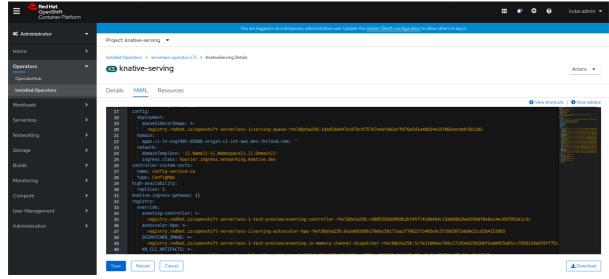

5. Edit the custom resource definition YAML:

# **Example YAML**

apiVersion: operator.knative.dev/v1alpha1 kind: KnativeServing metadata: name: knative-serving namespace: knative-serving spec: high-availability: replicas: 3

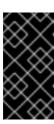

# **IMPORTANT**

Do not modify any YAML contained inside the **config** field. Some of the configuration values in this field are injected by the OpenShift Serverless Operator, and modifying them will cause your deployment to become unsupported.

- The default **replicas** value is **2**.
- Changing the value to **1** will disable HA, or you can increase the number of replicas as required. The example configuration shown specifies a replica count of **3** for all HA controllers.

# CHAPTER 8. TRACING REQUESTS USING JAEGER

Using Jaeger with OpenShift Serverless allows you to enable *distributed tracing* for your serverless applications on OpenShift Container Platform.

Distributed tracing records the path of a request through the various services that make up an application.

It is used to tie information about different units of work together, to understand a whole chain of events in a distributed transaction. The units of work might be executed in different processes or hosts.

Developers can visualize call flows in large architectures with distributed tracing. which is useful for understanding serialization, parallelism, and sources of latency.

For more information about Jaeger, see Jaeger architecture and Installing Jaeger.

## 8.1. CONFIGURING JAEGER FOR USE WITH OPENSHIFT SERVERLESS

## **Prerequisites**

To configure Jaeger for use with OpenShift Serverless, you will need:

- Cluster administrator permissions on an OpenShift Container Platform cluster.
- You have installed the OpenShift Serverless Operator and Knative Serving.
- You have installed the Jaeger Operator.

#### Procedure

1. Create and apply a Jaeger custom resource YAML file that contains the following sample YAML:

## Jaeger custom resource YAML

apiVersion: jaegertracing.io/v1 kind: Jaeger metadata: name: jaeger namespace: default

2. Enable tracing for Knative Serving, by editing the **KnativeServing** resource and adding a YAML configuration for tracing.

## Tracing YAML example

apiVersion: operator.knative.dev/v1alpha1kind: KnativeServing
metadata:
 name: knative-serving
 namespace: knative-serving
spec:
 config:
 tracing:
 sample-rate: "0.1"

backend: zipkin 2 zipkin-endpoint: http://jaeger-collector.default.svc.cluster.local:9411/api/v2/spans 3 debug: "false" 4

- The **sample-rate** defines sampling probability. Using **sample-rate: "0.1"** means that 1 in 10 traces will be sampled.
- **backend** must be set to **zipkin**.
- The **zipkin-endpoint** must point to your **jaeger-collector** service endpoint. To get this endpoint, substitute the namespace where the Jaeger custom resource is applied.
- Debugging should be set to **false**. Enabling debug mode by setting **debug: "true"** allows all spans to be sent to the server, bypassing sampling.

#### Verification

Access the Jaeger web console to see tracing data. You can access the Jaeger web console by using the **jaeger** route.

- 1. Get the hostname of the **jaeger** route:
  - \$ oc get route jaeger

# **Example output**

NAME HOST/PORT PATH SERVICES PORT TERMINATION WILDCARD jaeger jaeger-default.apps.example.com jaeger-query <all> reencrypt None</a>

2. Open the endpoint address in your browser to view the console.

# **CHAPTER 9. KNATIVE SERVING**

# 9.1. USING KN TO COMPLETE SERVING TASKS

The Knative CLI (**kn**) extends the functionality of the **oc** or **kubectI** tools to enable interaction with Knative components on OpenShift Container Platform. **kn** allows developers to deploy and manage applications without editing YAML files directly.

# 9.1.1. Basic workflow using kn

The following basic workflow deploys a simple **hello** service that reads the environment variable **RESPONSE** and prints its output.

You can use this guide as a reference to perform create, read, update, and delete (CRUD) operations on a service.

#### Procedure

1. Create a service in the **default** namespace from an image:

\$ kn service create hello --image docker.io/openshift/hello-openshift --env RESPONSE="Hello Serverless!"

# **Example output**

Creating service 'hello' in namespace 'default':

0.085s The Route is still working to reflect the latest desired specification.

0.101s Configuration "hello" is waiting for a Revision to become ready.

11.590s ...

11.650s Ingress has not yet been reconciled.

11.726s Ready to serve.

Service 'hello' created with latest revision 'hello-gsdks-1' and URL: http://hello-default.apps-crc.testing

2. List the service:

\$ kn service list

## **Example output**

NAME URL LATEST AGE CONDITIONS READY REASON hello http://hello-default.apps-crc.testing hello-gsdks-1 8m35s 3 OK / 3 True

3. Check if the service is working by using the **curl** service endpoint command:

\$ curl http://hello-default.apps-crc.testing

## **Example output**

Hello Serverless!

4. Update the service:

\$ kn service update hello --env RESPONSE="Hello OpenShift!"

## **Example output**

Updating Service 'hello' in namespace 'default':

10.136s Traffic is not yet migrated to the latest revision.

10.175s Ingress has not yet been reconciled.

10.348s Ready to serve.

Service 'hello' updated with latest revision 'hello-dghll-2' and URL:

http://hello-default.apps-crc.testing

The service's environment variable **RESPONSE** is now set to "Hello OpenShift!".

5. Describe the service.

\$ kn service describe hello

# **Example output**

Name: hello Namespace: default

Age: 13m

nge. Ioili

URL: http://hello-default.apps-crc.testing

Revisions:

100% @latest (hello-dghll-2) [2] (1m)

Image: docker.io/openshift/hello-openshift (pinned to 5ea96b)

Conditions:

OK TYPE AGE REASON

++ Ready 1m

++ ConfigurationsReady 1m

++ RoutesReady 1m

6. Delete the service:

\$ kn service delete hello

## **Example output**

Service 'hello' successfully deleted in namespace 'default'.

7. Verify that the **hello** service is deleted by attempting to **list** it:

\$ kn service list hello

## Example output

No services found.

# 9.1.2. Autoscaling workflow using kn

You can access autoscaling capabilities by using **kn** to modify Knative services without editing YAML files directly.

Use the **service create** and **service update** commands with the appropriate flags to configure the autoscaling behavior.

| Flag                   | Description                                                                                                    |  |
|------------------------|----------------------------------------------------------------------------------------------------|--|
| concurrency-limit int  | Hard limit of concurrent requests to be processed by a single replica.                                                          |  |
| concurrency-target int | Recommendation for when to scale up based on the concurrent number of incoming requests. Defaults to <b>concurrency-limit</b> . |  |
| max-scale int          | max-scale int Maximum number of replicas.                                                                                       |  |
| min-scale int          | Minimum number of replicas.                                                                                                    |  |

# 9.1.3. Traffic splitting using kn

**kn** helps you control which revisions get routed traffic on your Knative service.

Knative service allows for traffic mapping, which is the mapping of revisions of the service to an allocated portion of traffic. It offers the option to create unique URLs for particular revisions and has the ability to assign traffic to the latest revision.

With every update to the configuration of the service, a new revision is created with the service route pointing all the traffic to the latest ready revision by default.

You can change this behavior by defining which revision gets a portion of the traffic.

#### **Procedure**

• Use the **kn service update** command with the **--traffic** flag to update the traffic.

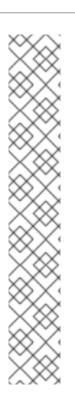

#### NOTE

- --traffic RevisionName=Percent uses the following syntax:
  - The --traffic flag requires two values separated by separated by an equals sign (=).
  - The **RevisionName** string refers to the name of the revision.
  - Percent integer denotes the traffic portion assigned to the revision.
  - Use identifier @latest for the RevisionName to refer to the latest ready revision
    of the service. You can use this identifier only once with the --traffic flag.
  - If the **service update** command updates the configuration values for the service along with traffic flags, the **@latest** reference will point to the created revision to which the updates are applied.
  - **--traffic** flag can be specified multiple times and is valid only if the sum of the **Percent** values in all flags totals 100.

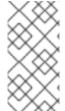

#### NOTE

For example, to route 10% of traffic to your new revision before putting all traffic on, use the following command:

\$ kn service update svc --traffic @latest=10 --traffic svc-vwxyz=90

## 9.1.3.1. Assigning tag revisions

A tag in a traffic block of service creates a custom URL, which points to a referenced revision. A user can define a unique tag for an available revision of a service which creates a custom URL by using the format http(s)://TAG-SERVICE.DOMAIN.

A given tag must be unique to its traffic block of the service. **kn** supports assigning and unassigning custom tags for revisions of services as part of the **kn service update** command.

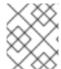

#### NOTE

If you have assigned a tag to a particular revision, a user can reference the revision by its tag in the **--traffic** flag as **--traffic** Tag=Percent.

## Procedure

• Use the following command:

\$ kn service update svc --tag @latest=candidate --tag svc-vwxyz=current

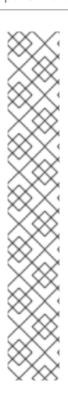

#### **NOTE**

- --tag RevisionName=Tag uses the following syntax:
  - --tag flag requires two values separated by a =.
  - **RevisionName** string refers to name of the **Revision**.
  - **Tag** string denotes the custom tag to be given for this Revision.
  - Use the identifier @latest for the RevisionName to refer to the latest ready revision of the service. You can use this identifier only once with the --tag flag.
  - If the **service update** command is updating the configuration values for the Service (along with tag flags), **@latest** reference will be pointed to the created Revision after applying the update.
  - --tag flag can be specified multiple times.
  - --tag flag may assign different tags to the same revision.

## 9.1.3.2. Unassigning tag revisions

Tags assigned to revisions in a traffic block can be unassigned. Unassigning tags removes the custom URLs.

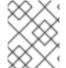

#### NOTE

If a revision is untagged and it is assigned 0% of the traffic, it is removed from the traffic block entirely.

#### Procedure

- A user can unassign the tags for revisions using the **kn service update** command:
  - \$ kn service update svc --untag candidate

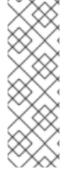

#### **NOTE**

- --untag Tag uses the following syntax:
  - The **--untag** flag requires one value.
  - The **tag** string denotes the unique tag in the traffic block of the service which needs to be unassigned. This also removes the respective custom URL.
  - The --untag flag can be specified multiple times.

## 9.1.3.3. Traffic flag operation precedence

All traffic-related flags can be specified using a single **kn service update** command. **kn** defines the precedence of these flags. The order of the flags specified when using the command is not taken into account.

The precedence of the flags as they are evaluated by **kn** are:

- 1. **--untag**: All the referenced revisions with this flag are removed from the traffic block.
- 2. **--tag**: Revisions are tagged as specified in the traffic block.
- 3. --traffic: The referenced revisions are assigned a portion of the traffic split.

## 9.1.3.4. Traffic splitting flags

**kn** supports traffic operations on the traffic block of a service as part of the **kn service update** command.

The following table displays a summary of traffic splitting flags, value formats, and the operation the flag performs. The "Repetition" column denotes whether repeating the particular value of flag is allowed in a **kn service update** command.

| Flag    | Value(s)                 | Operation                                                      | Repetition |
|---------|--------------------------|----------------------------------------------------------------|------------|
| traffic | RevisionName=<br>Percent | Gives <b>Percent</b> traffic to <b>RevisionName</b>            | Yes        |
| traffic | Tag=Percent              | Gives <b>Percent</b> traffic to the Revision having <b>Tag</b> | Yes        |
| traffic | @latest=Percen<br>t      | Gives <b>Percent</b> traffic to the latest ready Revision      | No         |
| tag     | RevisionName=<br>Tag     | Gives <b>Tag</b> to <b>RevisionName</b>                        | Yes        |
| tag     | @latest=Tag              | Gives <b>Tag</b> to the latest ready Revision                  | No         |
| untag   | Tag                      | Removes <b>Tag</b> from Revision                               | Yes        |

# 9.2. CONFIGURING KNATIVE SERVING AUTOSCALING

OpenShift Serverless provides capabilities for automatic pod scaling, including scaling inactive pods to zero, by enabling the Knative Serving autoscaling system in an OpenShift Container Platform cluster.

To enable autoscaling for Knative Serving, you must configure concurrency and scale bounds in the revision template.

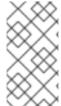

#### **NOTE**

Any limits or targets set in the revision template are measured against a single instance of your application. For example, setting the **target** annotation to **50** will configure the autoscaler to scale the application so that each instance of it will handle 50 requests at a time.

## 9.2.1. Configuring concurrent requests for Knative Serving autoscaling

You can specify the number of concurrent requests that should be handled by each instance of an application (revision container) by adding the **target** annotation or the **containerConcurrency** spec in the revision template.

## target annotation used in a revision template

```
apiVersion: serving.knative.dev/v1
kind: Service
metadata:
name: myapp
spec:
template:
metadata:
annotations:
autoscaling.knative.dev/target: 50
spec:
containers:
- image: myimage
```

## containerConcurrency spec used in a revision template

```
apiVersion: serving.knative.dev/v1
kind: Service
metadata:
  name: myapp
spec:
  template:
  metadata:
  annotations:
  spec:
  containerConcurrency: 100
  containers:
  - image: myimage
```

Adding a value for both **target** and **containerConcurrency** will target the **target** number of concurrent requests, but impose a hard limit of the **containerConcurrency** number of requests.

For example, if the **target** value is 50 and the **containerConcurrency** value is 100, the targeted number of requests will be 50, but the hard limit will be 100.

If the **containerConcurrency** value is less than the **target** value, the **target** value will be tuned down, since there is no need to target more requests than the number that can actually be handled.

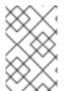

#### NOTE

**containerConcurrency** should only be used if there is a clear need to limit how many requests reach the application at a given time. Using **containerConcurrency** is only advised if the application needs to have an enforced constraint of concurrency.

## 9.2.1.1. Configuring concurrent requests using the target annotation

The default target for the number of concurrent requests is **100**, but you can override this value by adding or modifying the **autoscaling.knative.dev/target** annotation value in the revision template.

Here is an example of how this annotation is used in the revision template to set the target to 50.

autoscaling.knative.dev/target: 50

## 9.2.1.2. Configuring concurrent requests using the container Concurrency field

**containerConcurrency** sets a hard limit on the number of concurrent requests handled.

containerConcurrency: 0 | 1 | 2-N

0

allows unlimited concurrent requests.

1

guarantees that only one request is handled at a time by a given instance of the revision container.

#### 2 or more

will limit request concurrency to that value.

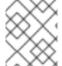

#### NOTE

If there is no **target** annotation, autoscaling is configured as if **target** is equal to the value of **containerConcurrency**.

# 9.2.2. Configuring scale bounds Knative Serving autoscaling

The **minScale** and **maxScale** annotations can be used to configure the minimum and maximum number of pods that can serve applications. These annotations can be used to prevent cold starts or to help control computing costs.

#### minScale

If the **minScale** annotation is not set, pods will scale to zero (or to 1 if enable-scale-to-zero is false per the **ConfigMap**).

#### maxScale

If the **maxScale** annotation is not set, there will be no upper limit for the number of pods created.

The **minScale** and **maxScale** annotations can be configured as follows in the revision template:

```
spec:
template:
metadata:
annotations:
autoscaling.knative.dev/minScale: "2"
autoscaling.knative.dev/maxScale: "10"
```

Using these annotations in the revision template will propagate this configuration to **PodAutoscaler** objects.

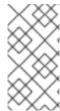

#### NOTE

These annotations apply for the full lifetime of a revision. Even when a revision is not referenced by any route, the minimal pod count specified by the **minScale** annotation will still be provided. Keep in mind that non-routeable revisions may be garbage collected, which enables Knative to reclaim the resources.

#### 9.3. CLUSTER LOGGING WITH OPENSHIFT SERVERLESS

## 9.3.1. About deploying cluster logging

OpenShift Container Platform cluster administrators can deploy cluster logging using the OpenShift Container Platform web console or CLI to install the Elasticsearch Operator and Cluster Logging Operator. When the operators are installed, you create a **ClusterLogging** custom resource (CR) to schedule cluster logging pods and other resources necessary to support cluster logging. The operators are responsible for deploying, upgrading, and maintaining cluster logging.

The **ClusterLogging** CR defines a complete cluster logging environment that includes all the components of the logging stack to collect, store and visualize logs. The Cluster Logging Operator watches the Cluster Logging CR and adjusts the logging deployment accordingly.

Administrators and application developers can view the logs of the projects for which they have view access.

# 9.3.2. About deploying and configuring cluster logging

OpenShift Container Platform cluster logging is designed to be used with the default configuration, which is tuned for small to medium sized OpenShift Container Platform clusters.

The installation instructions that follow include a sample **ClusterLogging** custom resource (CR), which you can use to create a cluster logging instance and configure your cluster logging environment.

If you want to use the default cluster logging install, you can use the sample CR directly.

If you want to customize your deployment, make changes to the sample CR as needed. The following describes the configurations you can make when installing your cluster logging instance or modify after installation. See the Configuring sections for more information on working with each component, including modifications you can make outside of the **ClusterLogging** custom resource.

## 9.3.2.1. Configuring and Tuning Cluster Logging

You can configure your cluster logging environment by modifying the **ClusterLogging** custom resource deployed in the **openshift-logging** project.

You can modify any of the following components upon install or after install:

#### Memory and CPU

You can adjust both the CPU and memory limits for each component by modifying the **resources** block with valid memory and CPU values:

```
spec:
logStore:
elasticsearch:
resources:
limits:
cpu:
memory: 16Gi
requests:
cpu: 500m
memory: 16Gi
type: "elasticsearch"
collection:
```

```
logs:
  fluentd:
   resources:
    limits:
      cpu:
      memory:
     requests:
      cpu:
      memory:
   type: "fluentd"
visualization:
 kibana:
  resources:
   limits:
    cpu:
    memory:
   requests:
    cpu:
    memory:
 type: kibana
curation:
 curator:
  resources:
   limits:
    memory: 200Mi
   requests:
    cpu: 200m
    memory: 200Mi
  type: "curator"
```

## Elasticsearch storage

You can configure a persistent storage class and size for the Elasticsearch cluster using the **storageClass name** and **size** parameters. The Cluster Logging Operator creates a persistent volume claim (PVC) for each data node in the Elasticsearch cluster based on these parameters.

```
spec:
logStore:
type: "elasticsearch"
elasticsearch:
nodeCount: 3
storage:
storageClassName: "gp2"
size: "200G"
```

This example specifies each data node in the cluster will be bound to a PVC that requests "200G" of "gp2" storage. Each primary shard will be backed by a single replica.

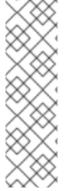

#### **NOTE**

Omitting the **storage** block results in a deployment that includes ephemeral storage only.

```
spec:
logStore:
type: "elasticsearch"
elasticsearch:
nodeCount: 3
storage: {}
```

#### Elasticsearch replication policy

You can set the policy that defines how Elasticsearch shards are replicated across data nodes in the cluster:

- FullRedundancy. The shards for each index are fully replicated to every data node.
- MultipleRedundancy. The shards for each index are spread over half of the data nodes.
- **SingleRedundancy**. A single copy of each shard. Logs are always available and recoverable as long as at least two data nodes exist.
- **ZeroRedundancy**. No copies of any shards. Logs may be unavailable (or lost) in the event a node is down or fails.

#### Curator schedule

You specify the schedule for Curator in the cron format.

```
spec:
curation:
type: "curator"
resources:
curator:
schedule: "30 3 * * * *"
```

## 9.3.2.2. Sample modified ClusterLogging custom resource

The following is an example of a **ClusterLogging** custom resource modified using the options previously described.

## Sample modified ClusterLogging custom resource

```
apiVersion: "logging.openshift.io/v1"
kind: "ClusterLogging"
metadata:
name: "instance"
namespace: "openshift-logging"
spec:
managementState: "Managed"
logStore:
type: "elasticsearch"
retentionPolicy:
application:
```

```
maxAge: 1d
  infra:
   maxAge: 7d
  audit:
   maxAge: 7d
 elasticsearch:
  nodeCount: 3
  resources:
   limits:
    memory: 32Gi
   requests:
    cpu: 3
    memory: 32Gi
  storage: {}
  redundancyPolicy: "SingleRedundancy"
visualization:
 type: "kibana"
 kibana:
  resources:
   limits:
    memory: 1Gi
   requests:
    cpu: 500m
    memory: 1Gi
  replicas: 1
curation:
 type: "curator"
 curator:
  resources:
   limits:
    memory: 200Mi
   requests:
    cpu: 200m
    memory: 200Mi
  schedule: "*/5 * * * *"
collection:
 logs:
  type: "fluentd"
  fluentd:
   resources:
    limits:
      memory: 1Gi
    requests:
      cpu: 200m
      memory: 1Gi
```

# 9.3.3. Using cluster logging to find logs for Knative Serving components

## Procedure

1. To open the Kibana UI, the visualization tool for Elasticsearch, use the following command to get the Kibana route:

\$ oc -n openshift-logging get route kibana

- 2. Use the route's URL to navigate to the Kibana dashboard and log in.
- 3. Ensure the index is set to .all. If the index is not set to .all, only the OpenShift system logs will be listed.
- 4. You can filter the logs by using the **knative-serving** namespace. Enter **kubernetes.namespace\_name:knative-serving** in the search box to filter results.

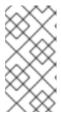

#### NOTE

Knative Serving uses structured logging by default. You can enable the parsing of these logs by customizing the cluster logging Fluentd settings. This makes the logs more searchable and enables filtering on the log level to quickly identify issues.

# 9.3.4. Using cluster logging to find logs for services deployed with Knative Serving

With OpenShift Cluster Logging, the logs that your applications write to the console are collected in Elasticsearch. The following procedure outlines how to apply these capabilities to applications deployed by using Knative Serving.

#### **Procedure**

- 1. Use the following command to find the URL to Kibana:
  - \$ oc -n cluster-logging get route kibana`
- 2. Enter the URL in your browser to open the Kibana UI.
- 3. Ensure the index is set to .all. If the index is not set to .all, only the OpenShift system logs will be listed.
- 4. Filter the logs by using the Kubernetes namespace your service is deployed in. Add a filter to identify the service itself: kubernetes.namespace\_name:default AND kubernetes.labels.serving\_knative\_dev\service:{SERVICE\_NAME}.

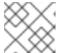

## **NOTE**

You can also filter by using /configuration or /revision.

5. You can narrow your search by using **kubernetes.container\_name:<user-container>** to only display the logs generated by your application. Otherwise, you will see logs from the queue-proxy.

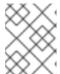

#### NOTE

Use JSON-based structured logging in your application to allow for the quick filtering of these logs in production environments.

## 9.4. SPLITTING TRAFFIC BETWEEN REVISIONS

9.4.1. Splitting traffic between revisions using the Developer perspective

After you create a serverless application, the serverless application is displayed in the **Topology** view of the **Developer** perspective. The application revision is represented by the node and the serverless resource service is indicated by a quadrilateral around the node.

Any new change in the code or the service configuration triggers a revision, a snapshot of the code at a given time. For a service, you can manage the traffic between the revisions of the service by splitting and routing it to the different revisions as required.

#### **Procedure**

To split traffic between multiple revisions of an application in the **Topology** view:

- 1. Click the serverless resource service, indicated by the quadrilateral, to see its overview in the side panel.
- 2. Click the **Resources** tab, to see a list of **Revisions** and **Routes** for the service.

Figure 9.1. Serverless application

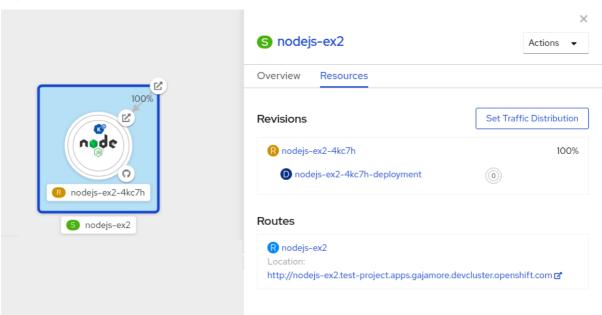

- 3. Click the service, indicated by the **S** icon at the top of the side panel, to see an overview of the service details.
- 4. Click the YAML tab and modify the service configuration in the YAML editor, and click Save. For example, change the **timeoutseconds** from 300 to 301. This change in the configuration triggers a new revision. In the **Topology** view, the latest revision is displayed and the **Resources** tab for the service now displays the two revisions.
- 5. In the **Resources** tab, click the **Set Traffic Distribution** button to see the traffic distribution dialog box:
  - a. Add the split traffic percentage portion for the two revisions in the Splits field.
  - b. Add tags to create custom URLs for the two revisions.
  - c. Click Save to see two nodes representing the two revisions in the Topology view.

Figure 9.2. Serverless application revisions

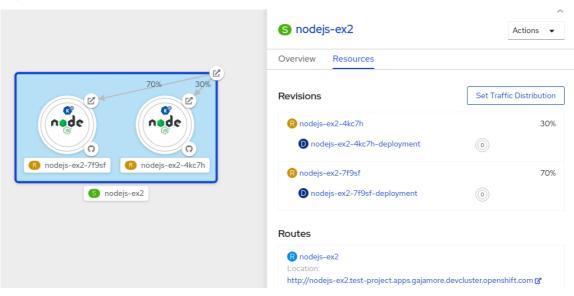

# **CHAPTER 10. EVENT WORKFLOWS**

## 10.1. EVENT DELIVERY WORKFLOWS USING BROKERS AND TRIGGERS

Brokers can be used in combination with triggers to deliver events from an event source to an event sink.

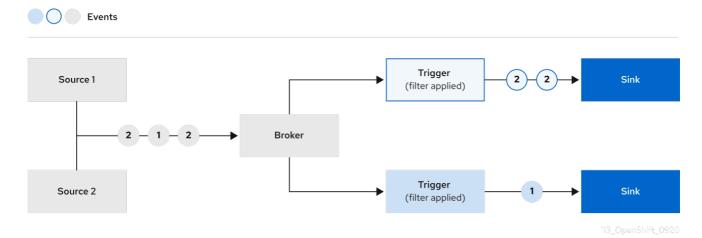

Events can be sent from an event source to a broker as an HTTP POST request.

After events have entered the broker, they can be filtered by CloudEvent attributes using triggers, and sent as an HTTP POST request to an event sink.

# 10.1.1. Creating a broker

OpenShift Serverless provides a **default** Knative broker that can be created by using the Knative CLI. You can also create the **default** broker by adding the **eventing.knative.dev/injection=enabled** label to a namespace if you are a cluster administrator, or by adding the **eventing.knative.dev/injection: enabled** annotation to a trigger if you are a developer.

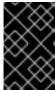

#### **IMPORTANT**

Although both developers and cluster administrators can add a broker by injection, only cluster administrators can permanently delete brokers that were created using this method.

# 10.1.1.1. Creating a broker using the Knative CLI

## **Prerequisites**

- The OpenShift Serverless Operator and Knative Eventing are installed on your OpenShift Container Platform cluster.
- You have installed the kn CLI.

#### Procedure

Create the default broker:

\$ kn broker create default

#### Verification

1. Use the **kn** command to list all existing brokers:

\$ kn broker list

#### Example output

NAME URL REASON AGE CONDITIONS READY

default http://broker-ingress.knative-eventing.svc.cluster.local/test/default 45s 5 OK / 5 True

2. Optional: If you are using the OpenShift Container Platform web console, you can navigate to the **Topology** view in the **Developer** perspective, and observe that the broker exists:

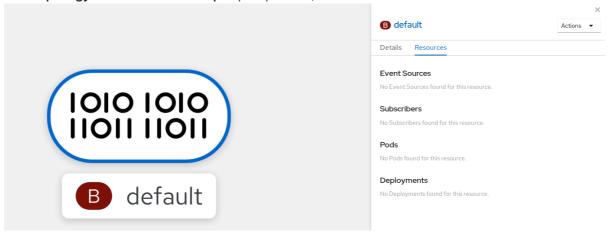

## 10.1.1.2. Creating a broker by annotating a trigger

You can create a broker by adding the **eventing.knative.dev/injection: enabled** annotation to a **Trigger** object.

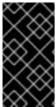

#### **IMPORTANT**

If you create a broker by using the **eventing.knative.dev/injection: enabled** annotation, you cannot delete this broker without cluster administrator permissions. If you delete the broker without having a cluster administrator remove this annotation first, the broker is created again after deletion.

## **Prerequisites**

 The OpenShift Serverless Operator and Knative Eventing are installed on your OpenShift Container Platform cluster.

#### Procedure

1. Create a **Trigger** object as a **.yaml** file that has the **eventing.knative.dev/injection: enabled** annotation:

apiVersion: eventing.knative.dev/v1

kind: Trigger metadata:

annotations:
 eventing.knative.dev/injection: enabled
name: <trigger-name>
spec:
broker: default
subscriber: 1
ref:
 apiVersion: serving.knative.dev/v1
kind: Service
name: <service-name>

- Specify details about the event sink, or subscriber, that the trigger sends events to.
- 2. Apply the .yaml file:

\$ oc apply -f <filename>

#### Verification

You can verify that the broker has been created successfully by using the **oc** CLI, or by observing it in the **Topology** view in the web console.

1. Use the **oc** command to get the broker:

\$ oc -n <namespace> get broker default

# **Example output**

NAME READY REASON URL AGE default True http://broker-ingress.knative-eventing.svc.cluster.local/test/default 3m56s

2. Navigate to the **Topology** view in the web console, and observe that the broker exists:

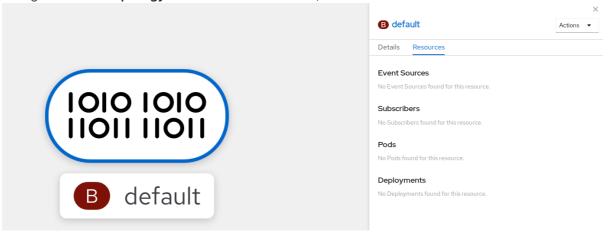

# 10.1.1.3. Creating a broker by labeling a namespace

If you have cluster administrator permissions, you can create the **default** broker automatically by labeling a namespace.

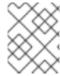

#### NOTE

Brokers created using this method will not be removed if you remove the label. You must manually delete them.

## **Prerequisites**

- The OpenShift Serverless Operator and Knative Eventing are installed on your OpenShift Container Platform cluster.
- You have cluster administrator permissions for OpenShift Container Platform.

#### **Procedure**

- Label a namespace with eventing.knative.dev/injection=enabled:
  - \$ oc label namespace <namespace> eventing.knative.dev/injection=enabled

#### Verification

You can verify that the broker has been created successfully by using the **oc** CLI, or by observing it in the **Topology** view in the web console.

- 1. Use the **oc** command to get the broker:
  - \$ oc -n <namespace> get broker <broker\_name>

## **Example command**

\$ oc -n default get broker default

# **Example output**

NAME READY REASON URL AGE default True http://broker-ingress.knative-eventing.svc.cluster.local/test/default 3m56s

2. Navigate to the **Topology** view in the web console, and observe that the broker exists:

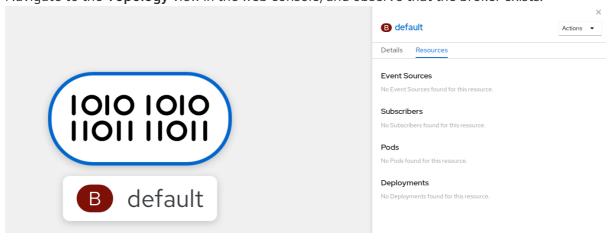

# 10.1.2. Managing brokers

The **kn** CLI provides commands that can be used to list, describe, update, and delete brokers. Cluster administrators can also permanently delete a broker that was created using injection.

# 10.1.2.1. Listing existing brokers using the Knative CLI

# **Prerequisites**

- The OpenShift Serverless Operator, Knative Serving and Knative Eventing are installed on your OpenShift Container Platform cluster.
- You have installed the kn CLI.

#### **Procedure**

• List all existing brokers:

\$ kn broker list

# **Example output**

NAME URL AGE CONDITIONS READY REASON default http://broker-ingress.knative-eventing.svc.cluster.local/test/default 45s 5 OK / 5 True

# 10.1.2.2. Describing an existing broker using the Knative CLI

# **Prerequisites**

- The OpenShift Serverless Operator, Knative Serving and Knative Eventing are installed on your OpenShift Container Platform cluster.
- You have installed the **kn** CLI.

#### **Procedure**

Describe an existing broker:

\$ kn broker describe <br/>broker\_name>

# Example command using default broker

\$ kn broker describe default

# **Example output**

Name: default Namespace: default

Annotations: eventing.knative.dev/broker.class=MTChannelBasedBroker,

eventing.knative.dev/creato ...

Age: 22s

### Address:

URL: http://broker-ingress.knative-eventing.svc.cluster.local/default/default

#### Conditions:

OK TYPE AGE REASON

++ Ready 22s ++ Addressable 22s ++ FilterReady 22s ++ IngressReady 22s ++ TriggerChannelReady 22s

# 10.1.2.3. Deleting a broker that was created by injection

Brokers created by injection, by using a namespace label or trigger annotation, are not deleted permanently if a developer removes the label or annotation. A user with cluster administrator permissions must manually delete these brokers.

#### Procedure

1. Remove the **eventing.knative.dev/injection=enabled** label from the namespace:

\$ oc label namespace <namespace> eventing.knative.dev/injection-

Removing the annotation prevents Knative from recreating the broker after you delete it.

2. Delete the broker from the selected namespace:

\$ oc -n <namespace> delete broker <broker\_name>

### Verification

• Use the **oc** command to get the broker:

\$ oc -n <namespace> get broker <broker\_name>

# Example command

\$ oc -n default get broker default

### **Example output**

No resources found.

Error from server (NotFound): brokers.eventing.knative.dev "default" not found

# 10.1.3. Filtering events using triggers

Using triggers enables you to filter events from the broker for delivery to event sinks.

### **Prerequisites**

Before you can use triggers, you will need:

Knative Eventing and kn installed.

- An available broker, either the **default** broker or one that you have created.
   You can create the **default** broker either by following the instructions on Using brokers with Knative Eventing, or by using the --inject-broker flag while creating a trigger. Use of this flag is described later in this section.
- An available event consumer, such as a Knative service.

# 10.1.3.1. Creating a trigger using the Developer perspective

After you have created a broker, you can create a trigger in the web console **Developer** perspective.

#### **Prerequisites**

- The OpenShift Serverless Operator, Knative Serving, and Knative Eventing are installed on your OpenShift Container Platform cluster.
- You have logged in to the web console.
- You are in the **Developer** perspective.
- You have created a project or have access to a project with the appropriate roles and permissions to create applications and other workloads in OpenShift Container Platform.
- You have created a broker and a Knative service or other event sink to connect to the trigger.

#### **Procedure**

- 1. In the **Developer** perspective, navigate to the **Topology** page.
- 2. Hover over the broker that you want to create a trigger for, and drag the arrow. The **Add Trigger** option is displayed.

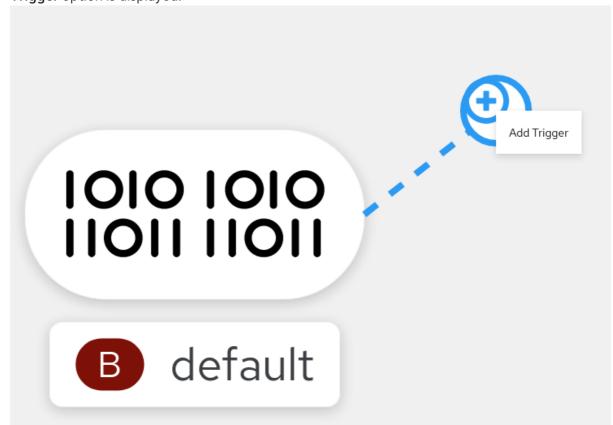

- 3. Click Add Trigger.
- 4. Select your sink as a **Subscriber** from the drop-down list.
- 5. Click Add.

#### Verification

• After the subscription has been created, it is represented as a line that connects the broker to the service in the **Topology** view:

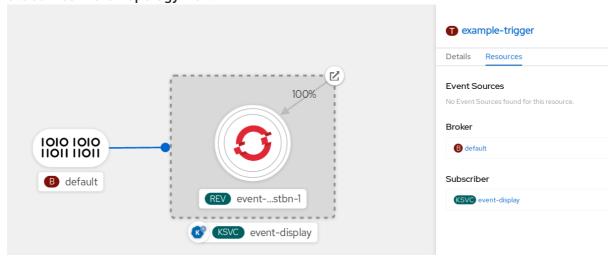

# 10.1.3.2. Deleting a trigger using the Developer perspective

You can delete triggers in the web console **Developer** perspective.

### **Prerequisites**

To delete a trigger using the **Developer** perspective, ensure that you have logged in to the web
console.

### Procedure

- 1. In the **Developer** perspective, navigate to the **Topology** page.
- 2. Click on the trigger that you want to delete.
- 3. In the **Actions** context menu, select **Delete Trigger**.

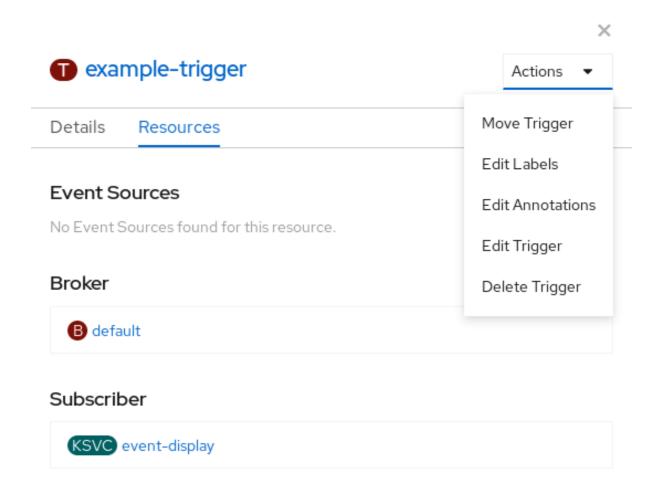

# 10.1.3.3. Creating a trigger using kn

You can create a trigger by using the **kn trigger create** command.

#### **Procedure**

• Create a trigger:

\$ kn trigger create <trigger\_name> --broker <broker\_name> --filter <key=value> --sink
<sink\_name>

Alternatively, you can create a trigger and simultaneously create the **default** broker using broker injection:

\$ kn trigger create <trigger\_name> --inject-broker --filter <key=value> --sink <sink\_name>

By default, triggers forward all events sent to a broker to sinks that are subscribed to that broker. Using the **--filter** attribute for triggers allows you to filter events from a broker, so that subscribers will only receive a subset of events based on your defined criteria.

# 10.1.3.4. Listing triggers using kn

The **kn trigger list** command prints a list of available triggers.

#### Procedure

1. To print a list of available triggers, enter the following command:

\$ kn trigger list

# **Example output:**

```
NAME BROKER SINK AGE CONDITIONS READY REASON email default ksvc:edisplay 4s 5 OK / 5 True ping default ksvc:edisplay 32s 5 OK / 5 True
```

2. Optional: Print a list of triggers in JSON format:

\$ kn trigger list -o json

# 10.1.3.4.1. Describing a trigger using kn

You can use the **kn trigger describe** command to print information about a trigger.

#### Procedure

• To print information about a trigger, enter the following command:

\$ kn trigger describe <trigger\_name>

# **Example output**

Name: ping Namespace: default

Labels: eventing.knative.dev/broker=default

Annotations: eventing.knative.dev/creator=kube:admin,

eventing.knative.dev/lastModifier=kube:admin

Age: 2m Broker: default

Filter:

type: dev.knative.event

Sink:

Name: edisplay Namespace: default

Resource: Service (serving.knative.dev/v1)

Conditions:

OK TYPE AGE REASON

++ Ready 2m ++ BrokerReady 2m ++ DependencyReady 2m ++ Subscribed 2m ++ SubscriberResolved 2m

# 10.1.3.4.2. Filtering events using triggers

In the following trigger example, only events with attribute **type: dev.knative.samples.helloworld** will reach the event consumer.

\$ kn trigger create <trigger\_name> --broker <br/>broker\_name> --filter type=dev.knative.samples.helloworld --sink ksvc:<service\_name>

You can also filter events using multiple attributes. The following example shows how to filter events using the type, source, and extension attributes.

\$ kn trigger create <trigger name> --broker <br/> -broker name> --sink ksvc:<service name> \

- --filter type=dev.knative.samples.helloworld \
- --filter source=dev.knative.samples/helloworldsource \
- --filter myextension=my-extension-value

#### 10.1.3.4.3. Updating a trigger using kn

You can use the **kn trigger update** command with certain flags to quickly update attributes of a trigger.

#### **Procedure**

- Update a trigger:
  - \$ kn trigger update <trigger\_name> --filter <key=value> --sink <sink\_name> [flags]
  - You can update a trigger to filter exact event attributes that match incoming events. For example, using the **type** attribute:
    - \$ kn trigger update mytrigger --filter type=knative.dev.event
  - You can remove a filter attribute from a trigger. For example, you can remove the filter attribute with key **type**:
    - \$ kn trigger update mytrigger --filter type-
  - You can use the **--sink** parameter to change the event sink of a trigger:
    - \$ kn trigger update <trigger\_name> --sink ksvc:my-event-sink

#### 10.1.3.4.4. Deleting a trigger using kn

### **Procedure**

- Delete a trigger:
  - \$ kn trigger delete <trigger\_name>

#### Verification

- 1. List existing triggers:
  - \$ kn trigger list
- 2. Verify that the trigger no longer exists:

# **Example output**

No triggers found.

# 10.2. EVENT DELIVERY WORKFLOWS USING CHANNELS

Events can be sent from a source to a sink by using channels and subscriptions for event delivery.

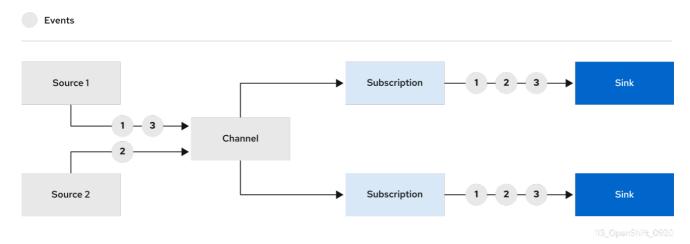

Channels are custom resources that define a single event-forwarding and persistence layer.

After events have been sent to a channel, these events can be sent to multiple Knative services, or other sinks, by using a subscription.

The default configuration for channel instances is defined in the **default-ch-webhook** config map. Developers can create their own channels directly by instantiating a supported **Channel** object.

# 10.2.1. Supported channel types

Currently, OpenShift Serverless only supports **InMemoryChannel** kind channels for development use, as part of the Knative Eventing Technology Preview.

The following are limitations of **InMemoryChannel** channels:

- No event persistence is available. If a pod goes down, events on that pod are lost.
- **InMemoryChannel** channels do not implement event ordering, so two events that are received in the channel at the same time can be delivered to a subscriber in any order.
- If a subscriber rejects an event, there are no re-delivery attempts. Instead, the rejected event is sent to a **deadLetterSink** object if this exists, or is dropped.

### 10.2.1.1. Using the default development channel configuration

When you install Knative Eventing, the following **default-ch-webhook** config map is created automatically in the **knative-eventing** namespace:

apiVersion: v1 kind: ConfigMap metadata:

name: default-ch-webhook

namespace: knative-eventing

data:

default-ch-config: | clusterDefault:

apiVersion: messaging.knative.dev/v1

kind: InMemoryChannel namespaceDefaults: some-namespace:

apiVersion: messaging.knative.dev/v1

kind: InMemoryChannel

This config map can specify either a cluster-wide default channel implementation, or a namespace-specific default channel implementation. Configuring a namespace-specific default overrides any cluster-wide settings.

After you create a **Channel** object, a mutating admission webhook adds a set of **spec.channelTemplate** properties for the **Channel** object based on the default channel implementation.

# Example Channel object with spec.channelTemplate properties

apiVersion: messaging.knative.dev/v1

kind: Channel metadata:

name: example-channel namespace: default

spec:

channelTemplate:

apiVersion: messaging.knative.dev/v1

kind: InMemoryChannel

The channel controller then creates the backing channel instance based on the **spec.channelTemplate** configuration.

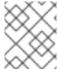

### **NOTE**

The **spec.channelTemplate** properties cannot be changed after creation, because they are set by the default channel mechanism rather than by the user.

When this mechanism is used, two objects are created: a generic channel, and an **InMemoryChannel** channel.

The generic channel acts as a proxy that copies its subscriptions to the **InMemoryChannel** channel, and sets its status to reflect the status of the backing **InMemoryChannel** channel.

Because the channel in this example is created in the default namespace, the channel uses the cluster default, which is InMemoryChannel.

### 10.2.2. Creating a development channel

# Procedure

You can create a channel using the cluster default configuration by completing the following procedure.

- 1. Create a **Channel** object.
  - 2. Croate a VAMI file and copy the following cample code into it:

a. Create a TAIVIL THE and copy the following sample code into it.

apiVersion: messaging.knative.dev/v1 kind: Channel metadata: name: example-channel

name: example-channe namespace: default

b. Apply the YAML file by entering:

\$ oc apply -f <filename>

# 10.2.3. Creating a subscription

You can create a **Subscription** object to connect a channel to a sink. In the following procedure, the example sink is a Knative service named **error-handler**.

#### Procedure

1. Create a YAML file and copy the following sample code into it:

apiVersion: messaging.knative.dev/v1beta1 kind: Subscription metadata: name: my-subscription 1 namespace: default spec: channel: 2 apiVersion: messaging.knative.dev/v1beta1 kind: Channel name: example-channel delivery: 3 deadLetterSink: apiVersion: serving.knative.dev/v1 kind: Service name: error-handler subscriber: 4 apiVersion: serving.knative.dev/v1 kind: Service name: event-display

- 1 Name of the subscription.
- Configuration settings for the channel that the subscription connects to.
- Configuration settings for event delivery. This tells the subscription what happens to events that cannot be delivered to the subscriber. When this is configured, events that failed to be consumed are sent to the **deadLetterSink**. The event is dropped, no redelivery of the event is attempted, and an error is logged in the system. The **deadLetterSink** value must be a **Destination**.
- Configuration settings for the subscriber. This is the event sink that events are delivered to from the channel.

2. Apply the YAML file:

\$ oc apply -f <FILENAME>

# **CHAPTER 11. EVENT SOURCES**

### 11.1. GETTING STARTED WITH EVENT SOURCES

An event source is an object that links an event producer with an event sink, or consumer. A sink can be a Knative service, channel, or broker that receives events from an event source.

# 11.1.1. Creating event sources

Currently, OpenShift Serverless supports the following event source types:

#### **API** server source

Connects a sink to the Kubernetes API server by creating an **APIServerSource** object.

#### Ping source

Periodically sends ping events with a constant payload. A ping source can be used as a timer, and is created as a **PingSource** object.

Sink binding is also supported, which allows you to connect core Kubernetes resources such as **Deployment**, **Job**, or **StatefulSet** with a sink.

You can create and manage Knative event sources using the **Developer** perspective in the OpenShift Container Platform web console, the **kn** CLI, or by applying YAML files.

- Create an API server source.
- Create a ping source.
- Create a sink binding.

### 11.1.2. Additional resources

• For more information about eventing workflows using OpenShift Serverless, see Knative Eventing architecture.

# 11.2. USING THE KNATIVE CLI TO LIST EVENT SOURCES AND EVENT SOURCE TYPES

You can use the **kn** CLI to list and manage available event sources or event source types for use with Knative Eventing.

Currently, **kn** supports management of the following event source types:

#### API server source

Connects a sink to the Kubernetes API server by creating an **APIServerSource** object.

# Ping source

Periodically sends ping events with a constant payload. A ping source can be used as a timer, and is created as a **PingSource** object.

# 11.2.1. Listing available event source types using the Knative CLI

You can list the available event source types in the terminal by using the following command:

# \$ kn source list-types

The default output for this command will look like:

| TYPE             | NAME                            | DESCRIPTION                                |  |  |  |
|------------------|---------------------------------|--------------------------------------------|--|--|--|
| ApiServerSou     | rce apiserversources.sources.ki | native.dev Watch and send Kubernetes API   |  |  |  |
| events to a sink |                                 |                                            |  |  |  |
| PingSource       | pingsources.sources.knative.d   | ev Periodically send ping events to a sink |  |  |  |
| SinkBinding      | sinkbindings.sources.knative.d  | ev Binding for connecting a PodSpecable to |  |  |  |
| a sink           |                                 |                                            |  |  |  |

It is also possible to list available event source types in YAML format:

\$ kn source list-types -o yaml

# 11.2.2. Listing available event sources using the Knative CLI

You can list the available event sources in the terminal by entering the following command:

\$ kn source list

# **Example output**

| NAM | IE TYPE       | RESOURCE                | SINK              | READY        |      |
|-----|---------------|-------------------------|-------------------|--------------|------|
| a1  | ApiServerSour | ce apiserversources.sou | ırces.knative.dev | ksvc:eshow2  | True |
| b1  | SinkBinding   | sinkbindings.sources.kr | ative.dev ksv     | c:eshow3 Fal | se   |
| р1  | PingSource    | pingsources.sources.kr  | native.dev ksv    | c:eshow1 Tru | ıe   |

You can list event sources of a specific type only, by using the --type flag.

\$ kn source list --type PingSource

## **Example output**

| NAN | ME TYPE    | RESOURCE              | SINK             | READY    |      |
|-----|------------|-----------------------|------------------|----------|------|
| p1  | PingSource | pingsources.sources.l | knative.dev ksvo | c:eshow1 | True |

# 11.2.3. Next steps

- See the documentation on Using the API server source.
- See the documentation on Using a ping source.

# 11.3. USING THE API SERVER SOURCE

An API server source is an event source that can be used to connect an event sink, such as a Knative service, to the Kubernetes API server. An API server source watches for Kubernetes events and forwards them to the Knative Eventing broker.

# 11.3.1. Prerequisites

- You must have a current installation of OpenShift Serverless, including Knative Serving and Eventing, in your OpenShift Container Platform cluster. This can be installed by a cluster administrator.
- Event sources need a service to use as an event *sink*. The sink is the service or application that events are sent to from the event source.
- You must create or update a service account, role and role binding for the event source.

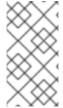

#### NOTE

Some of the following procedures require you to create YAML files.

If you change the names of the YAML files from those used in the examples, you must ensure that you also update the corresponding CLI commands.

# 11.3.2. Creating a service account, role, and binding for event sources

#### **Procedure**

1. Create a service account, role, and role binding for the event source by creating a file named **authentication.yaml** and copying the following sample code into it:

```
apiVersion: v1
kind: ServiceAccount
metadata:
 name: events-sa
 namespace: default 1
apiVersion: rbac.authorization.k8s.io/v1
kind: Role
metadata:
 name: event-watcher
 namespace: default 2
rules:
 apiGroups:
  resources:
   - events
  verbs:
   - get
   - list
   - watch
apiVersion: rbac.authorization.k8s.io/v1
kind: RoleBinding
metadata:
 name: k8s-ra-event-watcher
 namespace: default 3
roleRef:
 apiGroup: rbac.authorization.k8s.io
 kind: Role
 name: event-watcher
```

subjects:

 kind: ServiceAccount name: events-sa namespace: default

1234 Change this namespace to the namespace that you have selected for installing the event source.

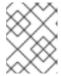

#### **NOTE**

If you want to re-use an existing service account with the appropriate permissions, you must modify the **authentication.yaml** for that service account.

2. Create the service account, role binding, and cluster binding by entering the following command:

\$ oc apply --filename authentication.yaml

# 11.3.3. Creating an ApiServerSource event source using the Developer perspective

#### **Procedure**

- 1. Navigate to the **Add** page and select **Event Source**.
- 2. In the **Event Sources** page, select **ApiServerSource** in the **Type** section.

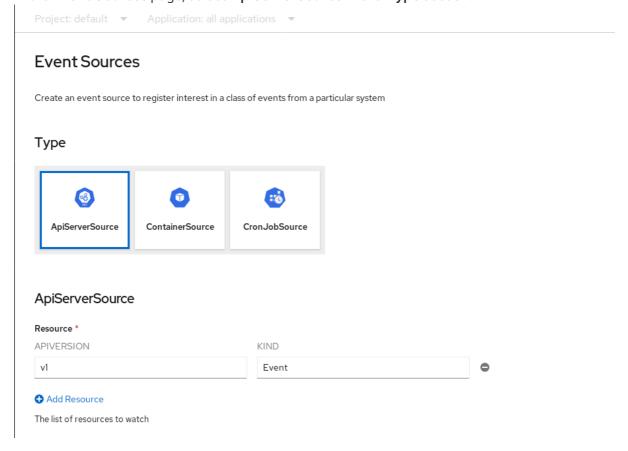

- 3. Configure the **ApiServerSource** settings:
  - a. Enter v1 as the APIVERSION, and Event as the KIND.

b. Select the Service Account Name for the service account that you created.

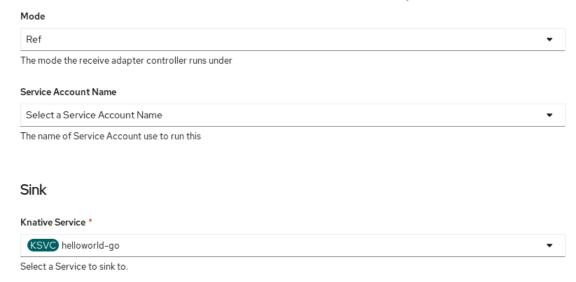

- c. Select the targeted Knative service from the dropdown menu in **Sink** → **Knative Service**.
- 4. Click Create.

#### Verification

1. After you have created the ApiServerSource, you will see it connected to the service it is sinked to in the **Topology** view.

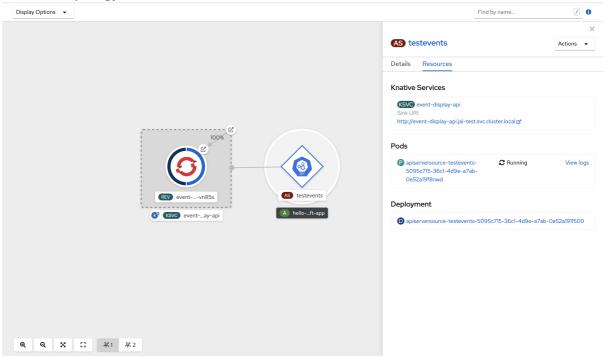

# 11.3.4. Deleting the ApiServerSource

#### Procedure

- 1. Navigate to the **Topology** view.
- 2. Right-click the ApiServerSource and select **Delete ApiServerSource**.

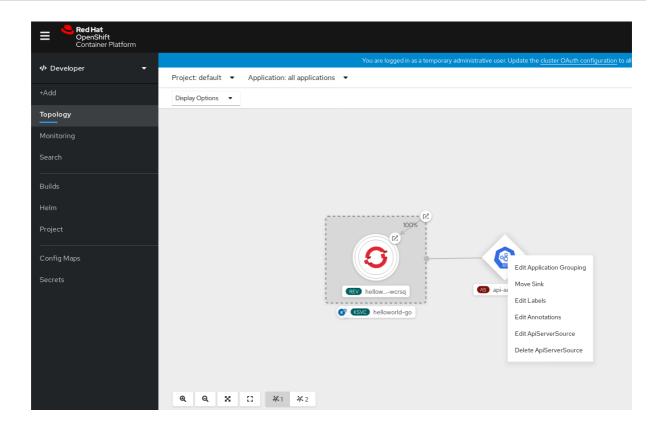

# 11.3.5. Using the API server source with the Knative CLI

This section describes the steps required to create an **ApiServerSource** object using **kn** commands.

### **Prerequisites**

- Knative Serving and Eventing are installed on your cluster.
- You have created the **default** broker in the same namespace that the API server source will be installed in.
- You have the kn CLI installed.

#### **Procedure**

Create a service account, role, and role binding for the **ApiServerSource** object.
 You can do this by creating a file named **authentication.yaml** and copying the following sample code into it:

```
apiVersion: v1
kind: ServiceAccount
metadata:
name: events-sa
namespace: default 1

---
apiVersion: rbac.authorization.k8s.io/v1
kind: Role
metadata:
name: event-watcher
namespace: default 2
rules:
```

- apiGroups:

\_ ""

resources:

- events

verbs:

- get
- list
- watch

---

apiVersion: rbac.authorization.k8s.io/v1

kind: RoleBinding

metadata:

name: k8s-ra-event-watcher namespace: default 3

roleRef:

apiGroup: rbac.authorization.k8s.io

kind: Role

name: event-watcher

subjects:

 kind: ServiceAccount name: events-sa namespace: default

1 2 3 4 Change this namespace to the namespace that you have selected for installing the API server source.

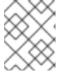

#### **NOTE**

If you want to reuse an existing service account with the appropriate permissions, you must modify the **authentication.yaml** file for that service account.

Create the service account, role binding, and cluster binding:

\$ oc apply -f authentication.yaml

2. Create an **ApiServerSource** object that uses a broker as an event sink:

\$ kn source apiserver create <event\_source\_name> --sink broker:<br/>broker\_name> --resource "event:v1" --service-account <service\_account\_name> --mode Resource

3. Create a Knative service that dumps incoming messages to its log:

\$ kn service create <service\_name> --image quay.io/openshift-knative/knative-eventing-sources-event-display:latest

4. Create a trigger to filter events from the **default** broker to the service:

\$ kn trigger create <trigger\_name> --sink ksvc:<service\_name>

5. Create events by launching a pod in the default namespace:

\$ oc create deployment hello-node --image=quay.io/openshift-knative/knative-eventingsources-event-display

6. Check that the controller is mapped correctly by inspecting the output generated by the following command:

\$ kn source apiserver describe testevents

# **Example output**

Name: testevents

Namespace: default Annotations: sources.knative.dev/creator=developer,

sources.knative.dev/lastModifier=developer

Age: 3m

ServiceAccountName: events-sa

Mode: Resource

Sink:

Name: default Namespace: default

Kind: Broker (eventing.knative.dev/v1)

Resources:

Kind: event (v1) Controller: false

Conditions:

**OK TYPE** AGE REASON

++ Ready 3m ++ Deployed 3m ++ SinkProvided 3m ++ SufficientPermissions 3m ++ EventTypesProvided 3m

### Verification

You can verify that the Kubernetes events were sent to Knative by looking at the message dumper function logs.

1. Get the pods:

\$ oc get pods

2. View the message dumper function logs for the pods:

\$ oc logs \$(oc get pod -o name | grep event-display) -c user-container

### **Example output**

cloudevents.Event

Validation: valid Context Attributes, specversion: 1.0

type: dev.knative.apiserver.resource.update

datacontenttype: application/json

```
Data,
{
    "apiVersion": "v1",
    "involvedObject": {
        "apiVersion": "v1",
        "fieldPath": "spec.containers{hello-node}",
        "kind": "Pod",
        "name": "hello-node",
        "namespace": "default",
        .....
},
    "kind": "Event",
    "message": "Started container",
    "metadata": {
        "name": "hello-node.159d7608e3a3572c",
        "namespace": "default",
        ....
},
    "reason": "Started",
    ....
}
```

# 11.3.6. Deleting an API server source using the Knative CLI

This section describes the steps used to delete the **ApiServerSource** object, trigger, service, service account, cluster role, and cluster binding using the **kn** and **oc** commands.

### **Prerequisites**

• You must have the **kn** CLI installed.

#### **Procedure**

- 1. Delete the trigger:
  - \$ kn trigger delete <trigger\_name>
- 2. Delete the service:
  - \$ kn service delete <service\_name>
- 3. Delete the API server source:
  - \$ kn source apiserver delete <source\_name>
- 4. Delete the service account, cluster role, and cluster binding:

\$ oc delete -f authentication.yaml

# 11.3.7. Creating an API server source using YAML files

This guide describes the steps required to create an **ApiServerSource** object using YAML files.

### **Prerequisites**

- Knative Serving and Eventing are installed on your cluster.
- You have created the **default** broker in the same namespace as the one defined in the **ApiServerSource** object.

#### **Procedure**

1. To create a service account, role, and role binding for the API server source, create a file named **authentication.yaml** and copy the following sample code into it:

apiVersion: v1 kind: ServiceAccount metadata: name: events-sa namespace: default 1 apiVersion: rbac.authorization.k8s.io/v1 kind: Role metadata: name: event-watcher namespace: default 2 rules: - apiGroups: \_ "" resources: events verbs: - get - list - watch apiVersion: rbac.authorization.k8s.io/v1 kind: RoleBinding metadata: name: k8s-ra-event-watcher namespace: default 3 roleRef: apiGroup: rbac.authorization.k8s.io kind: Role name: event-watcher subjects: - kind: ServiceAccount name: events-sa namespace: default 4

1 2 3 4 Change this namespace to the namespace that you have selected for installing the API server source.

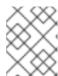

#### **NOTE**

If you want to re-use an existing service account with the appropriate permissions, you must modify the **authentication.yaml** for that service account.

After you have created the authentication.yaml file, apply it:

\$ oc apply -f authentication.yaml

2. To create an **ApiServerSource** object, create a file named **k8s-events.yaml** and copy the following sample code into it:

```
apiVersion: sources.knative.dev/v1alpha1kind: ApiServerSource
metadata:
name: testevents
spec:
serviceAccountName: events-sa
mode: Resource
resources:
- apiVersion: v1
kind: Event
sink:
ref:
apiVersion: eventing.knative.dev/v1
kind: Broker
name: default
```

After you have created the k8s-events.yaml file, apply it:

\$ oc apply -f k8s-events.yaml

3. To check that the API server source is set up correctly, create a Knative service that dumps incoming messages to its log.

Copy the following sample YAML into a file named **service.yaml**:

```
apiVersion: serving.knative.dev/v1
kind: Service
metadata:
name: event-display
namespace: default
spec:
template:
spec:
containers:
- image: quay.io/openshift-knative/knative-eventing-sources-event-display:latest
```

After you have created the **service.yaml** file, apply it:

\$ oc apply -f service.yaml

4. To create a trigger from the **default** broker that filters events to the service created in the previous step, create a file named **trigger.yaml** and copy the following sample code into it:

```
apiVersion: eventing.knative.dev/v1
kind: Trigger
metadata:
name: event-display-trigger
namespace: default
spec:
broker: default
subscriber:
ref:
apiVersion: serving.knative.dev/v1
kind: Service
name: event-display
```

After you have created the trigger.yaml file, apply it:

```
$ oc apply -f trigger.yaml
```

5. To create events, launch a pod in the **default** namespace:

\$ oc create deployment hello-node --image=quay.io/openshift-knative/knative-eventing-sources-event-display

6. To check that the controller is mapped correctly, enter the following command and inspect the output:

\$ oc get apiserversource.sources.knative.dev testevents -o yaml

# **Example output**

```
apiVersion: sources.knative.dev/v1alpha1
kind: ApiServerSource
metadata:
 annotations:
 creationTimestamp: "2020-04-07T17:24:54Z"
 generation: 1
 name: testevents
 namespace: default
 resourceVersion: "62868"
 selfLink:
/apis/sources.knative.dev/v1alpha1/namespaces/default/apiserversources/testevents2
 uid: 1603d863-bb06-4d1c-b371-f580b4db99fa
spec:
 mode: Resource
 resources:
 - apiVersion: v1
  controller: false
  controllerSelector:
   apiVersion: ""
   kind: ""
   name: ""
   uid: ""
  kind: Event
  labelSelector: {}
 serviceAccountName: events-sa
```

```
sink:
ref:
apiVersion: eventing.knative.dev/v1
kind: Broker
name: default
```

#### Verification

To verify that the Kubernetes events were sent to Knative, you can look at the message dumper function logs.

1. Get the pods:

```
$ oc get pods
```

2. View the message dumper function logs for the pods:

\$ oc logs \$(oc get pod -o name | grep event-display) -c user-container

# Example output

```
cloudevents.Event
Validation: valid
Context Attributes.
 specversion: 1.0
type: dev.knative.apiserver.resource.update
datacontenttype: application/json
Data,
  "apiVersion": "v1",
  "involvedObject": {
   "apiVersion": "v1",
   "fieldPath": "spec.containers{hello-node}",
   "kind": "Pod",
   "name": "hello-node",
   "namespace": "default",
  },
  "kind": "Event",
  "message": "Started container",
  "metadata": {
   "name": "hello-node.159d7608e3a3572c",
   "namespace": "default",
  "reason": "Started",
```

# 11.3.8. Deleting the API server source

This section describes how to delete the **ApiServerSource** object, trigger, service, service account, cluster role, and cluster binding by deleting their YAML files.

#### **Procedure**

1. Delete the trigger:

```
$ oc delete -f trigger.yaml
```

2. Delete the service:

```
$ oc delete -f service.yaml
```

3. Delete the API server source:

```
$ oc delete -f k8s-events.yaml
```

4. Delete the service account, cluster role, and cluster binding:

\$ oc delete -f authentication.yaml

# 11.4. USING A PING SOURCE

A ping source is used to periodically send ping events with a constant payload to an event consumer. A ping source can be used to schedule sending events, similar to a timer, as shown in the example:

# Example ping source

```
apiVersion: sources.knative.dev/v1alpha2
kind: PingSource
metadata:
name: test-ping-source
spec:
schedule: "*/2 * * * * " 1
jsonData: '{"message": "Hello world!"}' 2
sink: 3
ref:
apiVersion: serving.knative.dev/v1
kind: Service
name: event-display
```

- The schedule of the event specified using CRON expression.
- The event message body expressed as a JSON encoded data string.
- These are the details of the event consumer. In this example, we are using a Knative service named event-display.

# 11.4.1. Creating a ping source using the Knative CLI

The following sections describe how to create, verify and remove a basic **PingSource** object using the **kn** CLI.

#### **Prerequisites**

- You have Knative Serving and Eventing installed.
- You have the kn CL Linstalled.

#### **Procedure**

1. To verify that the ping source is working, create a simple Knative service that dumps incoming messages to the service's logs:

```
$ kn service create event-display \
--image quay.io/openshift-knative/knative-eventing-sources-event-display:latest
```

2. For each set of ping events that you want to request, create a **PingSource** object in the same namespace as the event consumer:

```
$ kn source ping create test-ping-source \
--schedule "*/2 * * * *" \
--data '{"message": "Hello world!"}' \
--sink ksvc:event-display
```

3. Check that the controller is mapped correctly by entering the following command and inspecting the output:

\$ kn source ping describe test-ping-source

# **Example output**

```
Name:
          test-ping-source
Namespace: default
Annotations: sources.knative.dev/creator=developer,
sources.knative.dev/lastModifier=developer
Aae:
Schedule: */2 * * * *
         {"message": "Hello world!"}
Data:
Sink:
 Name:
          event-display
 Namespace: default
 Resource: Service (serving.knative.dev/v1)
Conditions:
 OK TYPE
                   AGE REASON
 ++ Ready
                   8s
                  8s
 ++ Deployed
 ++ SinkProvided
                    15s
 ++ ValidSchedule 15s
 ++ EventTypeProvided 15s
 ++ ResourcesCorrect
```

#### Verification

You can verify that the Kubernetes events were sent to the Knative event sink by looking at the logs of the sink pod.

By default, Knative services terminate their pods if no traffic is received within a 60 second period. The example shown in this guide creates a **PingSource** object that sends a message every 2 minutes, so each message should be observed in a newly created pod.

1. Watch for new pods created:

\$ watch oc get pods

2. Cancel watching the pods using Ctrl+C, then look at the logs of the created pod:

\$ oc logs \$(oc get pod -o name | grep event-display) -c user-container

# **Example output**

```
cloudevents.Event
Validation: valid
Context Attributes,
specversion: 1.0
type: dev.knative.sources.ping
source: /apis/v1/namespaces/default/pingsources/test-ping-source
id: 99e4f4f6-08ff-4bff-acf1-47f61ded68c9
time: 2020-04-07T16:16:00.000601161Z
datacontenttype: application/json
Data,
[
"message": "Hello world!"
]
```

# 11.4.1.1. Remove the ping source

1. Delete the **PingSource** object:

\$ kn delete pingsources.sources.knative.dev test-ping-source

2. Delete the **event-display** service:

\$ kn delete service.serving.knative.dev event-display

# 11.4.2. Creating a ping source using YAML files

The following sections describe how to create, verify and remove a basic ping source using YAML files.

### **Prerequisites**

• You have Knative Serving and Eventing installed.

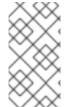

#### **NOTE**

The following procedure requires you to create YAML files.

If you change the names of the YAML files from those used in the examples, you must ensure that you also update the corresponding CLI commands.

#### **Procedure**

- 1. To verify that the ping source is working, create a simple Knative service that dumps incoming messages to the log of the service.
  - a. Copy the example YAML into a file named **service.yaml**:

```
apiVersion: serving.knative.dev/v1
kind: Service
metadata:
name: event-display
spec:
template:
spec:
containers:
- image: quay.io/openshift-knative/knative-eventing-sources-event-display:latest
```

b. Apply the **service.yaml** file:

\$ oc apply --filename service.yaml

- 2. For each set of ping events that you want to request, create a **PingSource** object in the same namespace as the event consumer.
  - a. Copy the example YAML into a file named ping-source.yaml:

```
apiVersion: sources.knative.dev/v1alpha2 kind: PingSource metadata:
    name: test-ping-source spec:
    schedule: "*/2 * * * *"
    jsonData: '{"message": "Hello world!"}' sink:
    ref:
        apiVersion: serving.knative.dev/v1 kind: Service name: event-display
```

b. Apply the ping-source.yaml file:

\$ oc apply --filename ping-source.yaml

- 3. Check that the controller is mapped correctly by entering the following command and observing the output:
  - \$ oc get pingsource.sources.knative.dev test-ping-source -oyaml

### **Example output**

```
apiVersion: sources.knative.dev/v1alpha2
kind: PingSource
metadata:
annotations:
```

```
sources.knative.dev/creator: developer
  sources.knative.dev/lastModifier: developer
creationTimestamp: "2020-04-07T16:11:14Z"
generation: 1
name: test-ping-source
namespace: default
resourceVersion: "55257"
selfLink: /apis/sources.knative.dev/v1alpha2/namespaces/default/pingsources/test-ping-
uid: 3d80d50b-f8c7-4c1b-99f7-3ec00e0a8164
spec:
jsonData: '{ value: "hello" }'
 schedule: '*/2 * * * *'
 sink:
  ref:
   apiVersion: serving.knative.dev/v1
   kind: Service
   name: event-display
   namespace: default
```

#### Verification

You can verify that the Kubernetes events were sent to the Knative event sink by looking at the logs of the sink pod.

By default, Knative services terminate their pods if no traffic is received within a 60 second period. The example shown in this guide creates a **PingSource** object that sends a message every 2 minutes, so each message should be observed in a newly created pod.

- 1. Watch for new pods created:
  - \$ watch oc get pods
- 2. Cancel watching the pods using Ctrl+C, then look at the logs of the created pod:
  - \$ oc logs \$(oc get pod -o name | grep event-display) -c user-container

# **Example output**

```
Cloudevents.Event
Validation: valid
Context Attributes,
   specversion: 1.0
   type: dev.knative.sources.ping
   source: /apis/v1/namespaces/default/pingsources/test-ping-source
   id: 042ff529-240e-45ee-b40c-3a908129853e
   time: 2020-04-07T16:22:00.000791674Z
   datacontenttype: application/json
Data,
   {
    "message": "Hello world!"
}
```

# 11.4.2.1. Remove the PingSource

1. Delete the service by entering the following command:

\$ oc delete --filename service.yaml

2. Delete the **PingSource** object by entering the following command:

\$ oc delete --filename ping-source.yaml

# 11.5. USING SINK BINDING

Sink binding is used to connect event producers, or event sources, to an event consumer, or event sink, for example, a Knative service or application.

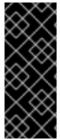

#### **IMPORTANT**

Before developers can use sink binding, cluster administrators must label the namespace that will be configured in the **SinkBinding** object with

bindings.knative.dev/include:"true":

\$ oc label namespace <namespace> bindings.knative.dev/include=true

# 11.5.1. Using sink binding with the Knative CLI

This guide describes the steps required to create, manage, and delete a sink binding instance using the **kn** CLI.

#### **Prerequisites**

- You have Knative Serving and Eventing installed.
- You have the the kn CLI installed.

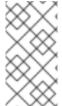

#### **NOTE**

The following procedure requires you to create YAML files.

If you change the names of the YAML files from those used in the examples, you must ensure that you also update the corresponding CLI commands.

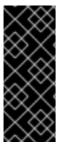

#### **IMPORTANT**

Before developers can use sink binding, cluster administrators must label the namespace that will be configured in the **SinkBinding** object with

bindings.knative.dev/include:"true":

\$ oc label namespace <namespace> bindings.knative.dev/include=true

#### Procedure

1. To check that sink binding is set up correctly, create a Knative event display service, or event sink, that dumps incoming messages to its log:

\$ kn service create event-display --image quay.io/openshift-knative/knative-eventing-sources-event-display:latest

2. Create a **SinkBinding** object that directs events to the service:

\$ kn source binding create bind-heartbeat --subject Job:batch/v1:app=heartbeat-cron --sink ksvc:event-display

- 3. Create a CronJob.
  - a. Create a file named **heartbeats-cronjob.yaml** and copy the following sample code into it:

```
apiVersion: batch/v1beta1
kind: CronJob
metadata:
 name: heartbeat-cron
spec:
spec:
 # Run every minute
 schedule: "* * * * *"
 jobTemplate:
  metadata:
   labels:
    app: heartbeat-cron
    bindings.knative.dev/include: "true"
  spec:
   template:
    spec:
      restartPolicy: Never
      containers:
       - name: single-heartbeat
        image: quay.io/openshift-knative/knative-eventing-sources-heartbeats:latest
         - --period=1
        env:
         - name: ONE_SHOT
          value: "true"
         - name: POD NAME
          valueFrom:
            fieldRef:
             fieldPath: metadata.name
         - name: POD_NAMESPACE
          valueFrom:
            fieldRef:
             fieldPath: metadata.namespace
```

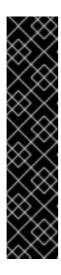

#### **IMPORTANT**

To use sink binding, you must manually add a **bindings.knative.dev/include=true** label to your Knative resources.

For example, to add this label to a **CronJob** object, add the following lines to the Job resource YAML definition:

jobTemplate:
metadata:
labels:
app: heartbeat-cron
bindings.knative.dev/include: "true"

b. After you have created the **heartbeats-cronjob.yaml** file, apply it:

\$ oc apply --filename heartbeats-cronjob.yaml

4. Check that the controller is mapped correctly by entering the following command and inspecting the output:

\$ kn source binding describe bind-heartbeat

# **Example output**

Name: bind-heartbeat Namespace: demo-2

Annotations: sources.knative.dev/creator=minikube-user,

sources.knative.dev/lastModifier=minikub ...

Age: 2m Subject:

Resource: job (batch/v1)

Selector:

app: heartbeat-cron

Sink:

Name: event-display

Resource: Service (serving.knative.dev/v1)

Conditions:

OK TYPE AGE REASON

++ Ready 2m

### Verification

You can verify that the Kubernetes events were sent to the Knative event sink by looking at the message dumper function logs.

• View the message dumper function logs:

\$ oc get pods

\$ oc logs \$(oc get pod -o name | grep event-display) -c user-container

# Example output

```
cloudevents.Event
Validation: valid
Context Attributes.
 specversion: 1.0
 type: dev.knative.eventing.samples.heartbeat
 source: https://knative.dev/eventing-contrib/cmd/heartbeats/#event-test/mypod
 id: 2b72d7bf-c38f-4a98-a433-608fbcdd2596
 time: 2019-10-18T15:23:20.809775386Z
 contenttype: application/json
Extensions,
 beats: true
 heart: yes
 the: 42
Data,
  "id": 1.
  "label": ""
```

# 11.5.2. Using sink binding with the YAML method

This guide describes the steps required to create, manage, and delete a sink binding instance using YAML files.

### **Prerequisites**

You have Knative Serving and Eventing installed.

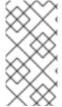

#### NOTE

The following procedure requires you to create YAML files.

If you change the names of the YAML files from those used in the examples, you must ensure that you also update the corresponding CLI commands.

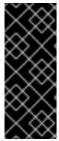

#### **IMPORTANT**

Before developers can use sink binding, cluster administrators must label the namespace that will be configured in the **SinkBinding** object with **bindings.knative.dev/include:"true"**:

\$ oc label namespace <namespace> bindings.knative.dev/include=true

#### Procedure

- 1. To check that sink binding is set up correctly, create a Knative event display service, or event sink, that dumps incoming messages to its log.
  - a. Copy the following sample YAML into a file named **service.yaml**:

apiVersion: serving.knative.dev/v1

```
kind: Service
metadata:
name: event-display
spec:
template:
spec:
containers:
- image: quay.io/openshift-knative/knative-eventing-sources-event-display:latest
```

b. After you have created the **service.yaml** file, apply it:

\$ oc apply -f service.yaml

- 2. Create a **SinkBinding** object that directs events to the service.
  - a. Create a file named **sinkbinding.yaml** and copy the following sample code into it:

```
apiVersion: sources.knative.dev/v1alpha1
kind: SinkBinding
metadata:
 name: bind-heartbeat
spec:
 subject:
  apiVersion: batch/v1
  kind: Job 1
  selector:
   matchLabels:
    app: heartbeat-cron
 sink:
  ref:
   apiVersion: serving.knative.dev/v1
   kind: Service
   name: event-display
```

- In this example, any Job with the label **app: heartbeat-cron** will be bound to the event sink.
- b. After you have created the **sinkbinding.yaml** file, apply it:

\$ oc apply -f sinkbinding.yaml

- 3. Create a **CronJob** object.
  - a. Create a file named **heartbeats-cronjob.yaml** and copy the following sample code into it:

```
apiVersion: batch/v1beta1
kind: CronJob
metadata:
name: heartbeat-cron
spec:
spec:
# Run every minute
schedule: "* * * * *"
```

```
jobTemplate:
 metadata:
  labels:
   app: heartbeat-cron
   bindings.knative.dev/include: "true"
 spec:
  template:
   spec:
    restartPolicy: Never
    containers:
      - name: single-heartbeat
       image: quay.io/openshift-knative/knative-eventing-sources-heartbeats:latest
       args:
        - --period=1
       env:
        - name: ONE_SHOT
         value: "true"
        - name: POD_NAME
         valueFrom:
          fieldRef:
            fieldPath: metadata.name
        - name: POD_NAMESPACE
         valueFrom:
          fieldRef:
            fieldPath: metadata.namespace
```

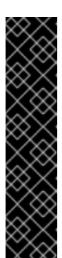

#### **IMPORTANT**

To use sink binding, you must manually add a **bindings.knative.dev/include=true** label to your Knative resources.

For example, to add this label to a cron job instance, add the following lines to the **Job** resource YAML definition:

```
jobTemplate:
metadata:
labels:
app: heartbeat-cron
bindings.knative.dev/include: "true"
```

b. After you have created the **heartbeats-cronjob.yaml** file, apply it:

\$ oc apply -f heartbeats-cronjob.yaml

4. Check that the controller is mapped correctly by entering the following command and inspecting the output:

\$ oc get sinkbindings.sources.knative.dev bind-heartbeat -oyaml

### **Example output**

spec: sink:

```
ref:
    apiVersion: serving.knative.dev/v1
    kind: Service
    name: event-display
    namespace: default
subject:
    apiVersion: batch/v1
    kind: Job
    namespace: default
selector:
    matchLabels:
    app: heartbeat-cron
```

#### Verification

You can verify that the Kubernetes events were sent to the Knative event sink by looking at the message dumper function logs.

1. View the message dumper function logs:

\$ oc get pods

\$ oc logs \$(oc get pod -o name | grep event-display) -c user-container

# **Example output**

```
cloudevents.Event
Validation: valid
Context Attributes,
 specversion: 1.0
 type: dev.knative.eventing.samples.heartbeat
 source: https://knative.dev/eventing-contrib/cmd/heartbeats/#event-test/mypod
 id: 2b72d7bf-c38f-4a98-a433-608fbcdd2596
 time: 2019-10-18T15:23:20.809775386Z
 contenttype: application/json
Extensions,
 beats: true
 heart: yes
 the: 42
Data.
  "id": 1,
  "label": ""
```

## **CHAPTER 12. NETWORKING**

#### 12.1. USING SERVICE MESH WITH OPENSHIFT SERVERLESS

Using Service Mesh with OpenShift Serverless enables developers to configure additional networking and routing options that are not supported when using OpenShift Serverless with the default Kourier implementation. These options include setting custom domains, using TLS certificates, and using JSON Web Token authentication.

#### **Prerequisites**

- 1. Install the OpenShift Serverless Operator and Knative Serving.
- 2. Install Red Hat OpenShift Service Mesh.

#### **Procedure**

1. Add the **default** namespace to the ServiceMeshMemberRoll as a member:

apiVersion: maistra.io/v1

kind: ServiceMeshMemberRoll

metadata: name: default

namespace: istio-system

spec: members: - default

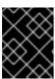

#### **IMPORTANT**

Adding sidecar injection to Pods in system namespaces such as **knative-serving** and **knative-serving-ingress** is not supported.

- 2. Create a network policy that permits traffic flow from Knative system pods to Knative services:
  - a. Add the **serving.knative.openshift.io/system-namespace=true** label to the **knative-serving** namespace:

\$ oc label namespace knative-serving serving.knative.openshift.io/system-namespace=true

b. Add the **serving.knative.openshift.io/system-namespace=true** label to the **knative-serving-ingress** namespace:

\$ oc label namespace knative-serving-ingress serving.knative.openshift.io/system-namespace=true

c. Copy the following **NetworkPolicy** resource into a YAML file:

apiVersion: networking.k8s.io/v1

kind: NetworkPolicy

metadata:

name: allow-from-serving-system-namespace

```
namespace: default
spec:
ingress:
- from:
- namespaceSelector:
    matchLabels:
    serving.knative.openshift.io/system-namespace: "true"
podSelector: {}
policyTypes:
- Ingress
```

d. Apply the **NetworkPolicy** resource:

\$ oc apply -f <filename>

## 12.1.1. Enabling sidecar injection for a Knative service

You can add an annotation to the **Service** resource YAML file to enable sidecar injection for a Knative service.

#### **Procedure**

1. Add the **sidecar.istio.io/inject="true"** annotation to the **Service** resource:

```
apiVersion: serving.knative.dev/v1
kind: Service
metadata:
name: hello-example-1
spec:
template:
metadata:
annotations:
sidecar.istio.io/inject: "true"
spec:
containers:
- image: docker.io/openshift/hello-openshift
name: container
```

- Add the **sidecar.istio.io/inject="true"** annotation.
- 2. Apply the **Service** resource YAML file:

\$ oc apply -f <filename>

#### 12.1.2. Additional resources

 For more information about Red Hat OpenShift Service Mesh, see Red Hat OpenShift Service Mesh architecture.

# 12.2. USING JSON WEB TOKEN AUTHENTICATION WITH SERVICE MESH AND OPENSHIFT SERVERLESS

You can enable JSON Web Token (JWT) authentication for Knative services by creating a policy in your serverless application namespace that only allows requests with valid JWTs.

## **Prerequisites**

- Install OpenShift Serverless.
- Install Red Hat OpenShift Service Mesh.
- Configure Service Mesh with OpenShift Serverless, including enabling sidecar injection for your Knative services.

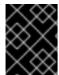

#### **IMPORTANT**

Adding sidecar injection to pods in system namespaces such as **knative-serving** and **knative-serving-ingress** is not supported.

#### **Procedure**

1. Copy the following **Policy** resource into a YAML file:

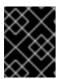

#### **IMPORTANT**

The paths /metrics and /healthz must be included in excludedPaths because they are accessed from system pods in the knative-serving namespace.

apiVersion: authentication.istio.io/v1alpha1

kind: Policy metadata: name: default

spec: origins: - jwt:

issuer: testing@secure.istio.io

jwksUri: "https://raw.githubusercontent.com/istio/istio/release-

1.6/security/tools/jwt/samples/jwks.json"

triggerRules:
- excludedPaths:
- prefix: /metrics
- prefix: /healthz

principalBinding: USE\_ORIGIN

2. Apply the **Policy** resource YAML file:

\$ oc apply -f <filename>

#### Verification

1. If you try to use a **curl** request to get the Knative service URL, it is denied.

\$ curl http://hello-example-default.apps.mycluster.example.com/

#### Example output

Origin authentication failed.

- 2. Verify the request with a valid JWT.
  - a. Get the valid JWT token by entering the following command:

\$ TOKEN=\$(curl https://raw.githubusercontent.com/istio/istio/release-1.6/security/tools/jwt/samples/demo.jwt -s) && echo "\$TOKEN" | cut -d '.' -f2 - | base64 -- decode -

b. Access the service by using the valid token in the **curl** request header:

\$ curl http://hello-example-default.apps.mycluster.example.com/ -H "Authorization: Bearer \$TOKEN"

The request is now allowed.

## Example output

Hello OpenShift!

#### 12.2.1. Additional resources

- See Red Hat OpenShift Service Mesh architecture.
- For more information about verifying Knative services and using **curl** requests, see Verifying your serverless application deployment.

## 12.3. USING CUSTOM DOMAINS FOR KNATIVE SERVICES WITH SERVICE MESH

By default, Knative services have a fixed domain format:

<application\_name>-<namespace>.<openshift\_cluster\_domain>

You can customize the domain for your Knative service by configuring the service as a private service and creating the required Service Mesh resources.

#### **Prerequisites**

- Install the OpenShift Serverless Operator and Knative Serving.
- Install Red Hat OpenShift Service Mesh.
- Complete the configuration steps in Using Service Mesh with OpenShift Serverless .
- You can configure a custom domain for an existing Knative service, or create a new sample service. To create a new service, see Creating and managing serverless applications.

#### 12.3.1. Setting cluster availability to cluster-local

By default, Knative services are published to a public IP address. Being published to a public IP address means that Knative services are public applications, and have a publicly accessible URL.

Publicly accessible URLs are accessible from outside of the cluster. However, developers may need to build back-end services that are only be accessible from inside the cluster, known as *private services*. Developers can label individual services in the cluster with the **serving.knative.dev/visibility=cluster-local** label to make them private.

#### **Procedure**

• Set the visibility for your service by adding the **serving.knative.dev/visibility=cluster-local** label:

\$ oc label ksvc <service\_name> serving.knative.dev/visibility=cluster-local

#### Verification

• Check that the URL for your service is now in the format <a href="http://<service\_name">http://<service\_name</a>. <a href="namespace">namespace</a>.svc.cluster.local, by entering the following command and reviewing the output:

\$ oc get ksvc

## **Example output**

```
NAME URL
LATESTREADY READY REASON
hello http://hello.default.svc.cluster.local hello-tx2g7 hello-tx2g7 True

LATESTCREATED
hello-tx2g7 hello-tx2g7
```

## 12.3.2. Creating necessary Service Mesh resources

#### Procedure

- 1. Create an Istio gateway to accept traffic.
  - a. Create a YAML file, and copy the following YAML into it:

```
apiVersion: networking.istio.io/v1alpha3
kind: Gateway
metadata:
name: default-gateway
spec:
selector:
istio: ingressgateway
servers:
- port:
number: 80
name: http
protocol: HTTP
hosts:
- "*"
```

b. Apply the YAML file:

\$ oc apply -f <filename>

- 2. Create an Istio **VirtualService** object to rewrite the host header.
  - a. Create a YAML file, and copy the following YAML into it:

apiVersion: networking.istio.io/v1alpha3 kind: VirtualService metadata: name: hello spec: hosts: - custom-ksvc-domain.example.com gateways: - default-gateway http: - rewrite: authority: hello.default.svc 1 route:

- destination: host: hello.default.svc 2

port:

number: 80

- Your Knative service in the format **<service\_name>.<namespace>.svc**.
- b. Apply the YAML file:

\$ oc apply -f <filename>

- 3. Create an Istio ServiceEntry object. This is required for OpenShift Serverless because Kourier is outside of the service mesh.
  - a. Create a YAML file, and copy the following YAML into it:

apiVersion: networking.istio.io/v1alpha3

kind: ServiceEntry

metadata:

name: hello.default.svc

spec: hosts:

- hello.default.svc 1

location: MESH EXTERNAL

endpoints:

- address: kourier-internal.knative-serving-ingress.svc

ports:

- number: 80 name: http protocol: HTTP resolution: DNS

Your Knative service in the format **<service\_name>.<namespace>.svc**.

b. Apply the YAML file:

\$ oc apply -f <filename>

- 4. Create an OpenShift Container Platform route that points to the VirtualService object.
  - a. Create a YAML file, and copy the following YAML into it:

apiVersion: route.openshift.io/v1
kind: Route
metadata:
name: hello
namespace: istio-system 1
spec:
host: custom-ksvc-domain.example.com
port:

targetPort: 8080

to:

kind: Service

name: istio-ingressgateway

- The OpenShift Container Platform route must be created in the same namespace as the ServiceMeshControlPlane. In this example, the ServiceMeshControlPlane is deployed in the **istio-system** namespace.
  - a. Apply the YAML file:

\$ oc apply -f <filename>

## 12.3.3. Accessing a service using your custom domain

#### **Procedure**

1. Access the custom domain by using the **Host** header in a **curl** request. For example:

\$ curl -H "Host: custom-ksvc-domain.example.com" http://<ip\_address>

where **<ip\_address>** is the IP address that the OpenShift Container Platform ingress router is exposed to.

#### **Example output**

Hello OpenShift!

#### 12.3.4. Additional resources

• For more information about Red Hat OpenShift Service Mesh, see Understanding Red Hat OpenShift Service Mesh.

# CHAPTER 13. USING METERING WITH OPENSHIFT SERVERLESS

As a cluster administrator, you can use metering to analyze what is happening in your OpenShift Serverless cluster.

For more information about metering on OpenShift Container Platform, see About metering.

#### 13.1. INSTALLING METERING

For information about installing metering on OpenShift Container Platform, see Installing Metering.

#### 13.2. DATASOURCES FOR KNATIVE SERVING METERING

The following **ReportDataSources** are examples of how Knative Serving can be used with OpenShift Container Platform metering.

## 13.2.1. Datasource for CPU usage in Knative Serving

This datasource provides the accumulated CPU seconds used per Knative service over the report time period.

## Example YAML file

```
apiVersion: metering.openshift.io/v1
kind: ReportDataSource
metadata:
name: knative-service-cpu-usage
spec:
prometheusMetricsImporter:
query: >
sum
by(namespace,
label_serving_knative_dev_service,
label_serving_knative_dev_revision)
(

label_replace(rate(container_cpu_usage_seconds_total{container!="POD",container!=""},pod!=""}
[1m]), "pod", "$1", "pod", "(.*)")

*
on(pod, namespace)
group_left(label_serving_knative_dev_service, label_serving_knative_dev_revision)
kube_pod_labels{label_serving_knative_dev_service!=""}
)
```

## 13.2.2. Datasource for memory usage in Knative Serving

This datasource provides the average memory consumption per Knative service over the report time period.

#### **Example YAML file**

```
apiVersion: metering.openshift.io/v1
kind: ReportDataSource
metadata:
 name: knative-service-memory-usage
spec:
 prometheusMetricsImporter:
  query: >
   sum
      by(namespace,
       label serving knative dev service,
       label serving knative dev revision)
       label_replace(container_memory_usage_bytes{container!="POD", container!="",pod!=""},
"pod", "$1", "pod", "(.*)")
       on(pod, namespace)
       group_left(label_serving_knative_dev_service, label_serving_knative_dev_revision)
       kube pod labels{label serving knative dev service!=""}
```

## 13.2.3. Applying data sources for Knative Serving metering

#### Procedure

• Apply the **ReportDataSources** resource as a YAML file:

```
$ oc apply -f <datasource_name>.yaml
```

#### **Example command**

\$ oc apply -f knative-service-memory-usage.yaml

#### 13.3. QUERIES FOR KNATIVE SERVING METERING

The following **ReportQuery** resources reference the example **DataSources** provided.

## 13.3.1. Query for CPU usage in Knative Serving

## **Example YAML file**

```
apiVersion: metering.openshift.io/v1
kind: ReportQuery
metadata:
name: knative-service-cpu-usage
spec:
inputs:
- name: ReportingStart
type: time
- name: ReportingEnd
type: time
- default: knative-service-cpu-usage
name: KnativeServiceCpuUsageDataSource
```

```
type: ReportDataSource
 columns:
 - name: period_start
  type: timestamp
  unit: date
 - name: period_end
  type: timestamp
  unit: date
 - name: namespace
  type: varchar
  unit: kubernetes namespace
 - name: service
  type: varchar
 name: data_start
  type: timestamp
  unit: date
 - name: data_end
  type: timestamp
  unit: date
 - name: service cpu seconds
  type: double
  unit: cpu_core_seconds
 query: |
  SELECT
   timestamp '{| default .Report.ReportingStart .Report.Inputs.ReportingStart| prestoTimestamp |}'
AS period start,
   timestamp '{| default .Report.ReportingEnd .Report.Inputs.ReportingEnd | prestoTimestamp |}' AS
period_end,
   labels['namespace'] as project,
   labels['label_serving_knative_dev_service'] as service,
   min("timestamp") as data_start,
   max("timestamp") as data_end,
   sum(amount * "timeprecision") AS service cpu seconds
  FROM {| dataSourceTableName .Report.Inputs.KnativeServiceCpuUsageDataSource |}
  WHERE "timestamp" >= timestamp '{| default .Report.ReportingStart .Report.Inputs.ReportingStart
| prestoTimestamp |}'
  AND "timestamp" < timestamp '{| default .Report.ReportingEnd .Report.Inputs.ReportingEnd |
prestoTimestamp |}'
  GROUP BY labels['namespace'],labels['label_serving_knative_dev_service']
```

## 13.3.2. Query for memory usage in Knative Serving

#### **Example YAML file**

```
apiVersion: metering.openshift.io/v1
kind: ReportQuery
metadata:
name: knative-service-memory-usage
spec:
inputs:
- name: ReportingStart
type: time
- name: ReportingEnd
type: time
- default: knative-service-memory-usage
```

```
name: KnativeServiceMemoryUsageDataSource
  type: ReportDataSource
 columns:
 name: period_start
  type: timestamp
  unit: date
 - name: period end
  type: timestamp
  unit: date
 - name: namespace
  type: varchar
  unit: kubernetes_namespace
 - name: service
  type: varchar
 - name: data_start
  type: timestamp
  unit: date
 - name: data end
  type: timestamp
  unit: date
 - name: service usage memory byte seconds
  type: double
  unit: byte_seconds
 query: |
  SELECT
   timestamp '{| default .Report.ReportingStart .Report.Inputs.ReportingStart| prestoTimestamp |}'
AS period_start,
   timestamp '{| default .Report.ReportingEnd .Report.Inputs.ReportingEnd | prestoTimestamp |}' AS
period end,
   labels['namespace'] as project,
   labels['label_serving_knative_dev_service'] as service,
   min("timestamp") as data_start,
   max("timestamp") as data end,
   sum(amount * "timeprecision") AS service usage memory byte seconds
  FROM {| dataSourceTableName .Report.Inputs.KnativeServiceMemoryUsageDataSource |}
  WHERE "timestamp" >= timestamp '{| default .Report.ReportingStart .Report.Inputs.ReportingStart
| prestoTimestamp |}'
  AND "timestamp" < timestamp '{| default .Report.ReportingEnd .Report.Inputs.ReportingEnd |
prestoTimestamp |}'
  GROUP BY labels['namespace'],labels['label_serving_knative_dev_service']
```

#### 13.3.3. Applying queries for Knative Serving metering

Apply the query as a YAML file:

\$ oc apply -f <query\_name>.yaml

#### Example command

\$ oc apply -f knative-service-memory-usage.yaml

## 13.4. METERING REPORTS FOR KNATIVE SERVING

You can run metering reports against Knative Serving by creating **Report** resources. Before you run a report, you must modify the input parameter within the **Report** resource to specify the start and end dates of the reporting period.

## Example YAML file

apiVersion: metering.openshift.io/v1

kind: Report metadata:

name: knative-service-cpu-usage

spec:

reportingStart: '2019-06-01T00:00:00Z' 1 reportingEnd: '2019-06-30T23:59:59Z' 2 query: knative-service-cpu-usage 3

runImmediately: true

- Start date of the report, in ISO 8601 format.
- 2 End date of the report, in ISO 8601 format.
- 3 Either **knative-service-cpu-usage** for CPU usage report or **knative-service-memory-usage** for a memory usage report.

## 13.4.1. Running a metering report

- 1. Run the report by applying it as a YAML file:
  - \$ oc apply -f <report\_name>.yaml
- 2. You can then check the report by entering the following command:
  - \$ oc get report

## **Example output**

NAME QUERY SCHEDULE RUNNING FAILED LAST REPORT TIME AGE knative-service-cpu-usage knative-service-cpu-usage Finished 2019-06-30T23:59:59Z 10h

## **CHAPTER 14. INTEGRATIONS**

# 14.1. USING NVIDIA GPU RESOURCES WITH SERVERLESS APPLICATIONS

NVIDIA supports experimental use of GPU resources on OpenShift Container Platform. See OpenShift Container Platform on NVIDIA GPU accelerated clusters for more information about setting up GPU resources on OpenShift Container Platform.

After GPU resources are enabled for your OpenShift Container Platform cluster, you can specify GPU requirements for a Knative service using the **kn** CLI.

#### **Procedure**

You can specify a GPU resource requirement when you create a Knative service using kn.

- 1. Create a service.
- 2. Set the GPU resource requirement limit to 1 by using nvidia.com/gpu=1:

\$ kn service create hello --image docker.io/knativesamples/hellocuda-go --limit nvidia.com/gpu=1

A GPU resource requirement limit of **1** means that the service has 1 GPU resource dedicated. Services do not share GPU resources. Any other services that require GPU resources must wait until the GPU resource is no longer in use.

A limit of 1 GPU also means that applications exceeding usage of 1 GPU resource are restricted. If a service requests more than 1 GPU resource, it is deployed on a node where the GPU resource requirements can be met.

#### Updating GPU requirements for a Knative service usingkn

 Update the service. Change the GPU resource requirement limit to 3 by using nvidia.com/gpu=3:

\$ kn service update hello --limit nvidia.com/gpu=3

#### 14.1.1. Additional resources

• For more information about limits, see Setting resource quotas for extended resources .